Министерство образования и науки Российской Федерации Федеральное государственное автономное образовательное учреждение высшего образования «Российский государственный профессионально-педагогический университет»

# ЭЛЕКТРОННОЕ УЧЕБНОЕ ПОСОБИЕ ДЛЯ ОПЕРАТОРОВ СТАНКОВ С ЧИСЛОВЫМ ПРОГРАММНЫМ УПРАВЛЕНИЕМ

Выпускная квалификационная работа бакалавра по направлению подготовки 44.03.04 Профессиональное обучение (по отраслям) профилю подготовки «Энергетика»

профилизации «Компьютерные технологии автоматизации и управления»

Идентификационный номер ВКР: 552

Екатеринбург 2017

Министерство образования и науки Российской Федерации Федеральное государственное автономное образовательное учреждение высшего образования «Российский государственный профессионально-педагогический университет»

Институт инженерно-педагогического образования Кафедра информационных систем и технологий

К ЗАЩИТЕ ДОПУСКАЮ

Заведующая кафедрой ИС

Н. С. Толстова

« » 2017 г.

# ВЫПУСКНАЯ КВАЛИФИКАЦИОННАЯ РАБОТА **ЭЛЕКТРОННОЕ УЧЕБНОЕ ПОСОБИЕ ДЛЯ ОПЕРАТОРОВ СТАНКОВ С ЧИСЛОВЫМ ПРОГРАММНЫМ УПРАВЛЕНИЕМ**

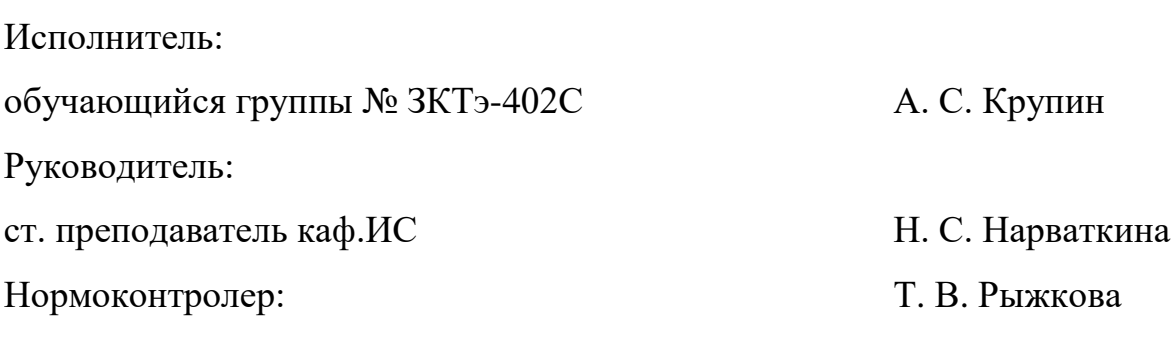

Екатеринбург 2017

## **РЕФЕРАТ**

Выпускная квалификационная работа выполнена на 48 страницах, содержит 17 рисунков, 9 таблиц, 32 источника литературы, приложение.

Ключевые слова: СТАНКИ С ЧИСЛОВЫМ ПРОГРАММНЫМ УПРАВЛЕНИЕМ, ОПЕРАТОР СТАНКА, ПРОГРАММА, ЭЛЕКТРОННОЕ УЧЕБНОЕ ПОСОБИЕ, СРЕДСТВА РАЗРАБОТКИ, КОНТРОЛЬ.

**Объектом исследования** является процесс подготовки операторов к началу работы на станках с числовым программным управлением ITNC 530.

**Предметом исследования** являются материалы для подготовки операторов к работе на станках с числовым программным управлением ITNC 530.

**Цель работы** — разработать электронное учебное пособие для подготовки операторов станков к началу работы на станке с числовым программным управлением ITNC 530.

Для достижения поставленной цели решены следующие **задачи:**

1. Провести анализ различных источников, посвященных теме исследования.

2. Отобрать и структурировать теоретический материал.

3. Разработать средства контроля.

4. Разработать структуру и интерфейс электронного пособия.

5. Реализовать учебное пособие в электронном виде и провести его апробацию на предприятии.

# **СОДЕРЖАНИЕ**

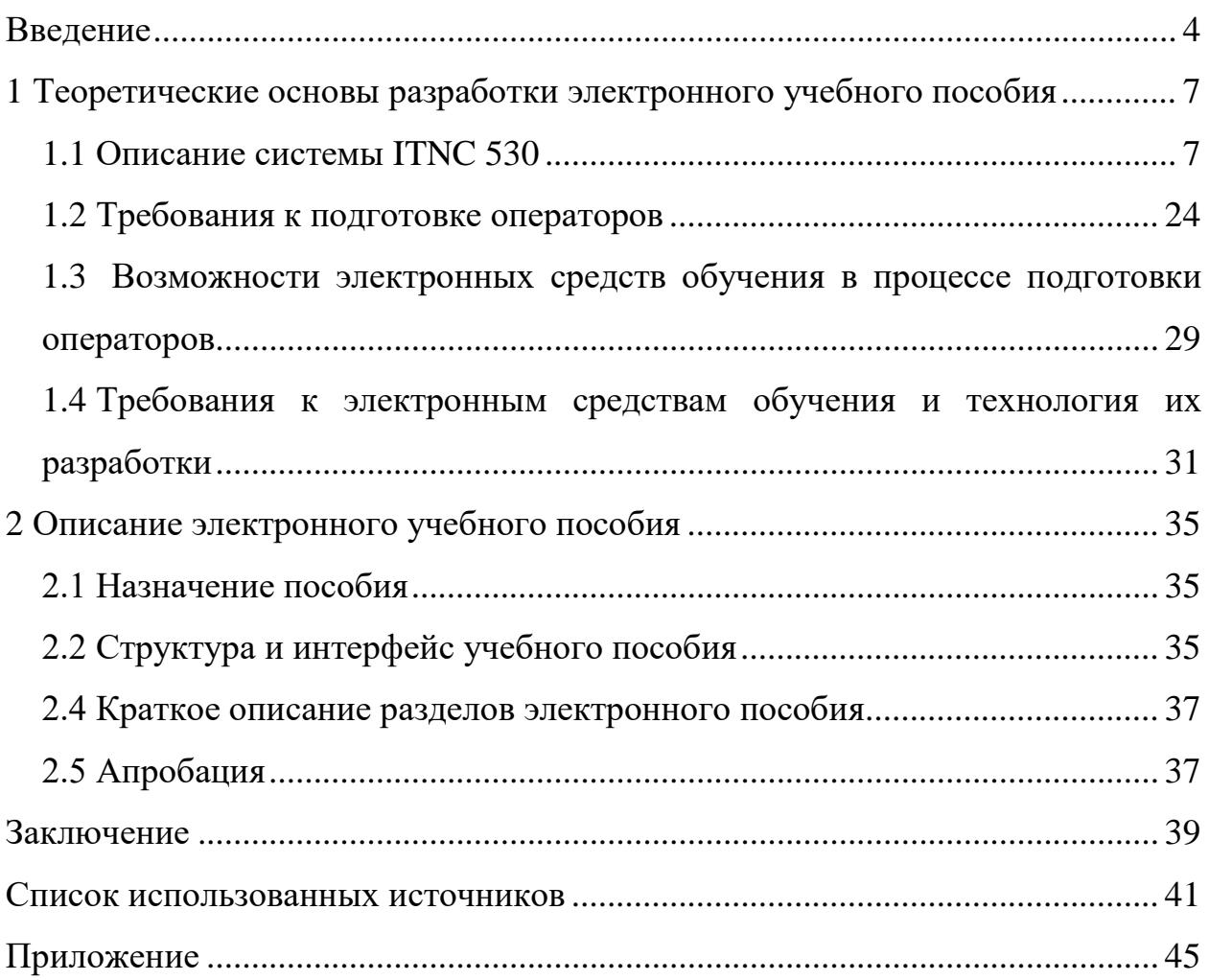

## <span id="page-4-0"></span>**ВВЕДЕНИЕ**

Сегодня, несмотря на негативное воздействие экономического кризиса, предприятие ООО «Уральские локомотивы» инвестирует большие суммы в модернизацию и переоснащение своего оборудования. Не так давно, предприятие осуществило установку нового оборудования: станков UNION PR 150 с ЧПУ ITNС 530 фирмы НEIDENНAIN.

Системы числового программного управления (ЧПУ) фирмы НEIDENНAIN — это системы управления, направленные на работу в цехе, с помощью которых возможно простым и доступным способом программировать стандартные типы обработки в диалоге открытым текстом непосредственно на самом станке. Системы предназначены для применения на фрезерных и сверлильных станках, и в обрабатывающих центрах. ITNС 530 способен управлять 12 осями.

Внедрение высокотехнологичного оборудования требует подготовки широкого спектра высококвалифицированных кадров, в том числе операторов станков. Оператор станков с программным управлением — это квалифицированный сотрудник предприятия, который обслуживает обрабатывающие станки с компьютерным управлением.

Подготовка операторов станков с ЧПУ проводится в профессиональнотехнических училищах, на базе среднего образовании, в течение 2 лет.

Имея опыт работы на одних станках, оператор, придя работать на новое рабочее место, может столкнуться с тем, что система ЧПУ достаточно отличается от той, в которой он работал ранее.

Для того чтобы освоить основные моменты работы и управления, ранее не изученной системы ЧПУ, оператор может воспользоваться электронным учебным пособием, в котором будут описаны основы, необходимые для начала работы с системой.

Электронное учебное пособие имеет массу достоинств, отличающих его от печатной версии пособия.

Электронное учебное пособие — современный программнометодический обучающий комплекс, соответствующий времени, потребностям обучающегося и запросам практики. Для создания электронных учебных пособий необходимо наличие программного обеспечения, которое разработчик в состоянии грамотно использовать. В настоящее время создаются программные среды для разработки электронных учебных пособий и документации различного вида.

Электронное учебное пособие для операторов станков с ЧПУ ITNС 53, описанное в выпускной квалификационной работе, создано на основе программы TurboSite 1.7.1.

С помощью разработанного учебного пособия операторы станков с ЧПУ ITNС 53 фирмы НEIDENНAIN смогут самостоятельно:

• изучить основные аспекты начала работы в данной системе;

• ознакомится с возможностями дисплея и пульта управления, режимами управления, индикацией состояния, дополнительными устройствами, пройти тест для самопроверки полученных знаний, а также получить информацию по дополнительной документации, необходимой для более подробного изучения работы в системе ЧПУ.

**Объектом исследования** выпускной квалификационной работы является процесс подготовки операторов к началу работы на станках с числовым программным управлением ITNС 530.

**Предметом исследования** являются материалы для подготовки операторов к работе на станках с числовым программным управлением ITNС 530.

**Цель работы** — разработать электронное учебное пособие для подготовки операторов станков к началу работы на станке с числовым программным управлением ITNС 530.

Для достижения поставленной цели необходимо решить следующие **задачи:**

1. Провести анализ различных источников, посвященных теме исследования.

2. Отобрать и структурировать теоретический материал.

3. Разработать средства контроля.

4. Разработать структуру и интерфейс электронного пособия.

5. Реализовать учебное пособие в электронном виде и провести его апробацию на предприятии.

#### <span id="page-7-0"></span>1 ТЕОРЕТИЧЕСКИЕ **ОСНОВЫ РАЗРАБОТКИ** ЭЛЕКТРОННОГО УЧЕБНОГО ПОСОБИЯ

## <span id="page-7-1"></span>1.1 Описание системы ITNC 530

Системы ЧПУ фирмы HEIDENHAIN - это системы управления, направленные на работу в цехе. С помощью данных систем возможно простым и доступным способом программировать стандартные типы обработки в диалоге открытым текстом непосредственно на самом станке. Системы предназначены для применения на фрезерных и сверлильных станках, а также в обрабатывающих центрах. ITNC 530 способен управлять 12 осями. Дополнительно при программировании можно настраивать угловое положение шпинделя [30].

Встроенный жесткий диск системы способен хранить на себе любое количество программ, в том числе созданных за пределами этой системы. Для быстроты расчетов в любой момент может быть выполнен вызов калькулятора [30].

Пульт управления и изображение на дисплее представлены в наглядной форме, благодаря этому возможно быстро и легко получать доступ ко всем функциям [4].

Многосторонняя система управления ITNC 530 оптимально подойдет к требованиям многих предприятий, независимо от того, производит ли оно единичные детали или их серии, простые или сложные детали, а также независимо от того, работает ли цех предприятия по заказу или он организован центрально.

ITNC 530 отличается оптимизированной системой управления перемещением по траектории, коротким временем обработки кадра и специальными стратегиями регулирования. Высокую скорость обработки при высочайшей точности контура, что особенно необходимо при обработке 2D-контуров или

 $\overline{7}$ 

3D-форм, обеспечивают цифровая архитектура и встроенное цифровое управление приводами с интегрированным преобразователем. Динамический контроль столкновений (опция DCM) системы ITNC 530 постоянно контролирует рабочую зону станка на предмет возможных столкновений рабочих органов станка с зажимными приспособлениями. Адаптивное управление подачей (опция АFC) автоматически регулирует контурную подачу в зависимости от мощности шпинделя и других параметров. Это позволяет оптимизировать время обработки, контролировать инструмент и щадить механику станка [20].

В данном ЧПУ имеется Window-Manager XFCE. Это приложение является стандартным для операционных систем на базе UNIX, с помощью которых можно управлять графическим интерфейсом пользователя. Пользуясь Window-Manager, можно применять следующие функции:

1. Отображение панели клавиш с целью переключения между различными приложениями (экранами пользователя).

2. Управление дополнительной панелью рабочего стола, на которой отрабатываются специальные приложения производителя станка.

3. Управление фокусом между приложениями программного обеспечения NC и приложениями производителя станка.

4. Имеется возможность изменения величины и расположения окон перехода (всплывающих окон). Кроме того возможно закрыть, восстановить или свернуть рабочие окна.

### Дисплей и пульт управления системы ITNC 530

ЧПУ ITNC 530 фирмы HEIDENHAIN поставляется с цветным плоским дисплеем ВF 150 (ТFT) [10] (рисунок 1).

1. Заглавная строка

При включенном ЧПУ в заглавной строке дисплея отображаются выбранные режимы работы: режимы работы станка отображаются с левой стороны, а режимы работы при программировании — с правой. В более широком поле заглавной строки указывается тот режим работы, на который пере-

ключен дисплей: в нем отображаются вопросы диалогового окна и тексты сообщений (исключением является тот случай, когда ЧПУ обеспечивает только индикацию графики).

2. Клавиши Sоftkey.

В нижней строке ЧПУ отображаются другие функции на панели Sоftkey. Функции выбираются с помощью клавиш, расположенных снизу. С целью ориентации узкие полосы над панелью Sоftkey указывают на количество панелей Sоftkey, которые возможно выбрать черными клавишами со стрелкой, расположенными снаружи. Активная панель Sоftkey отображается в виде подсвеченной полосы [\[17\]](#page-42-1).

- 3. Клавиши выбора Sоftkey.
- 4. Переключение панелей Sоftkey.
- 5. Разделение экрана дисплея.
- 6. Клавиша переключения дисплея для режимов работы станка и режимов работы при программировании.
- 7. Клавиши выбора Sоftkey для клавиш Sоftkey производителя станков.
- 8. Переключение панелей Sоftkey производителя станков.

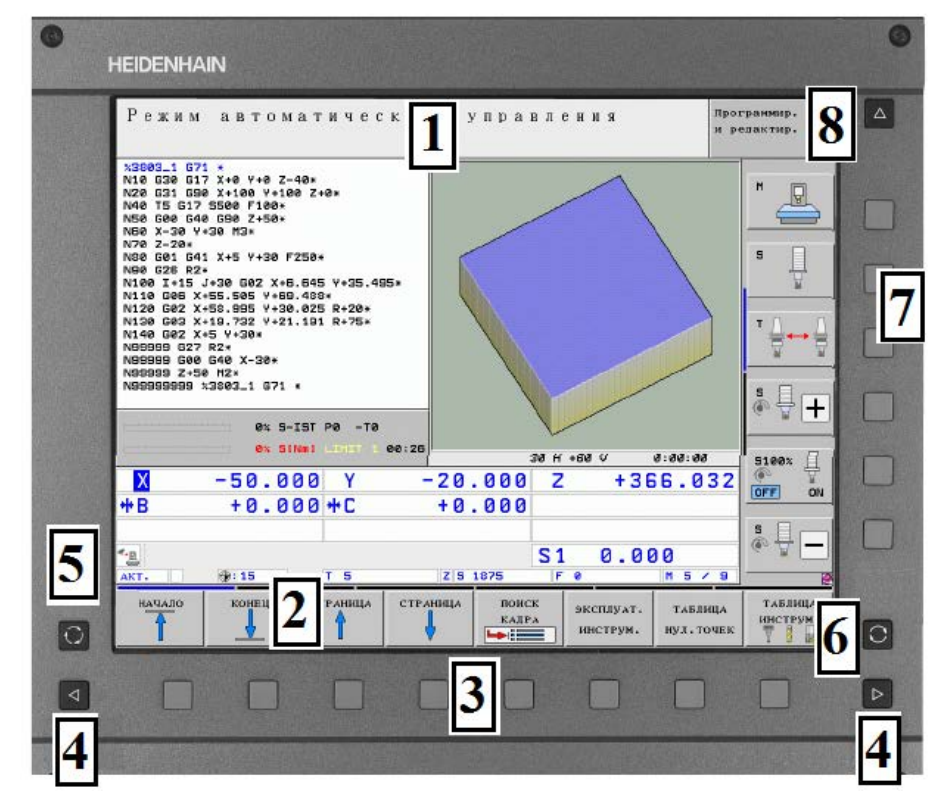

Рисунок 1 — Вид окна дисплея

Оператор может выбрать разделение участков дисплея: например, в режиме «Программирование/редактирование» ЧПУ может отображать программу в левом окне, одновременно с тем, как в правом окне показана, например, графика при программировании [6].

В качестве альтернативы возможно, к примеру, вывести в правом окне индикацию группировки программ либо только программу в одном большом окне.

Тип окна, отображаемого на экране, зависит от выбранного режима работы.

Чтобы разделить экран дисплея необходимо:

1. Нажать клавишу переключение участка дисплея • на панели Softkey отобразятся возможные виды разделения дисплея.

2. Выбрать участок дисплея с помощью Softkey.

### Пульт управления

ЧПУ ITNC 530 поставляется с пультом управления ТЕ 530 [20]. На рисунке 2 представлены элементы управления пульта ТЕ 530:

1. Алфавитная клавишная панель для ввода текста, имен файлов и программирования в формате DIN/ISO. Двухпроцессорная версия: дополнительные клавиши для работы в Windows.

2. Управление файлами, калькулятор, МОD-функция, НЕLP-функция (ПОМОЩЬ).

3. Режимы программирования.

4. Режимы работы станка.

5. Открытие диалоговых окон программирования.

6. Клавиши со стрелками и операция перехода GOTO.

7. Ввод числовых значений и выбор оси.

8. Touchpad: только при работе в двухпроцессорной версии, с клавишами Softkey и с smarT.NC.

9. Клавиши навигации smarT.NC.

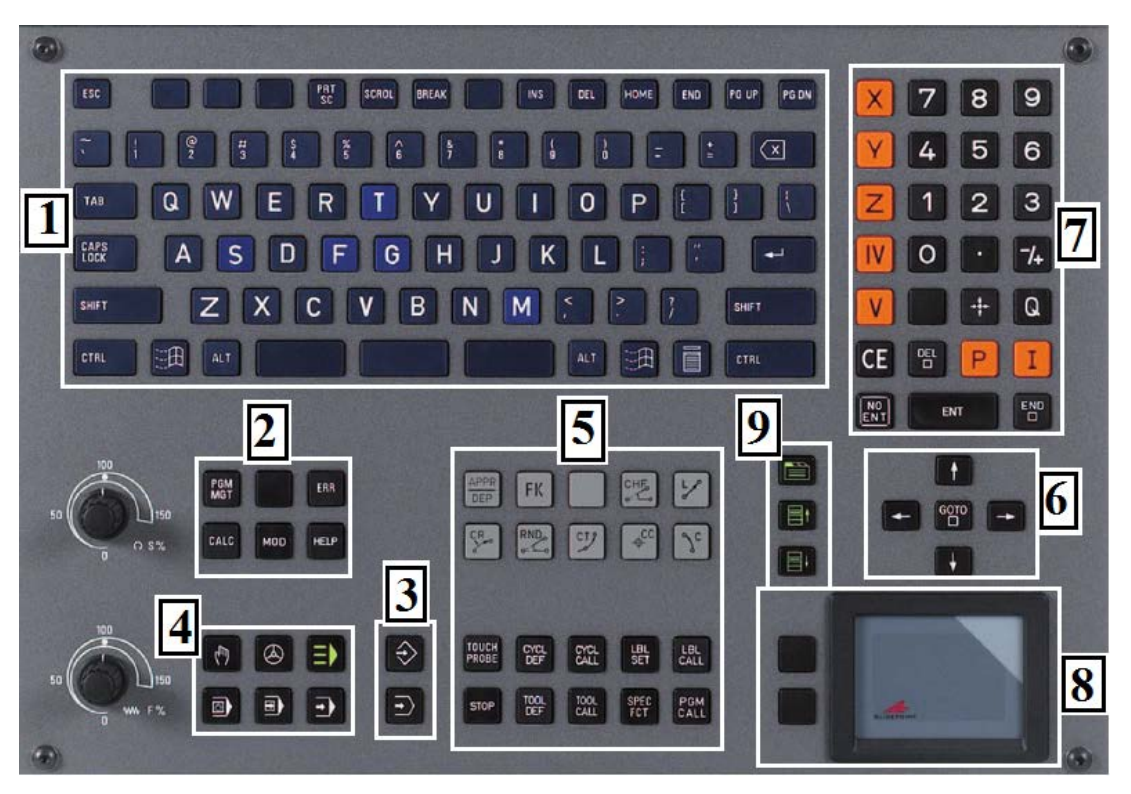

Рисунок 2 — Внешний вид пульта управления

Некоторые производители станков не применяют стандартный пульт управления фирмы НEIDENНAIN. В таких случаях необходимо использовать указаниям инструкции по обслуживанию станка [\[17\]](#page-42-2).

## **Режимы управления**

В режиме ручного управления осуществляется наладка станка и электронного маховичка (рисунок 3).

В данном режиме работы можно позиционировать оси машины ручным способом либо поэтапно, назначать координаты точек привязки и поворачивать плоскость обработки [22].

Режим работы электронного маховичка поддерживает перемещение осей станка ручным способом с помощью электронного маховичка НR (перепрограммируемые клавиши (Sоftkey) для разделения экрана дисплея описано выше) [\[11\]](#page-42-3).

В таблице 1 представлены параметры режима ручного управления и объекты для переключения.

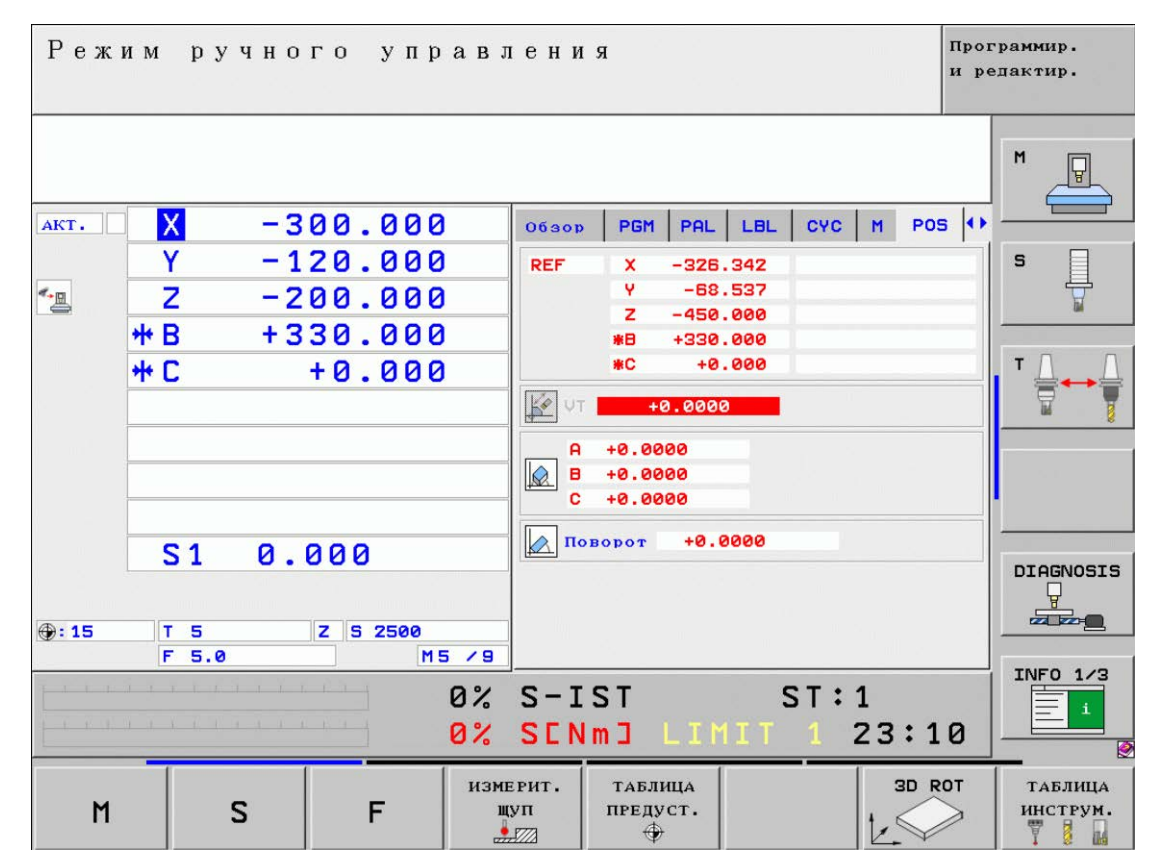

Рисунок 3 — Изображение режима ручного управления на дисплее

Таблица 1 — Параметры режима ручного управления

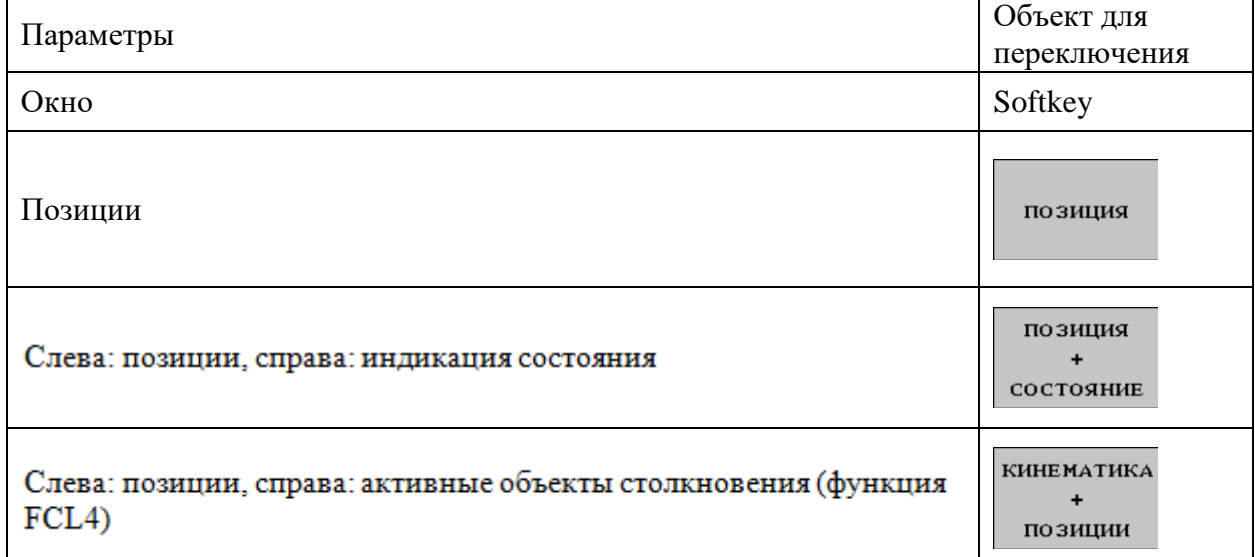

В режиме позиционирования с ручным вводом данных (рисунок 4) осуществляется программирование простых перемещений, например, для фрезерования плоскостей или предварительного позиционирования (перепрограммируемые клавиши (Sоftkey) для разделения дисплея описано выше) [\[17\]](#page-42-2).

В таблице 2 представлены объекты переключения в данном режиме.

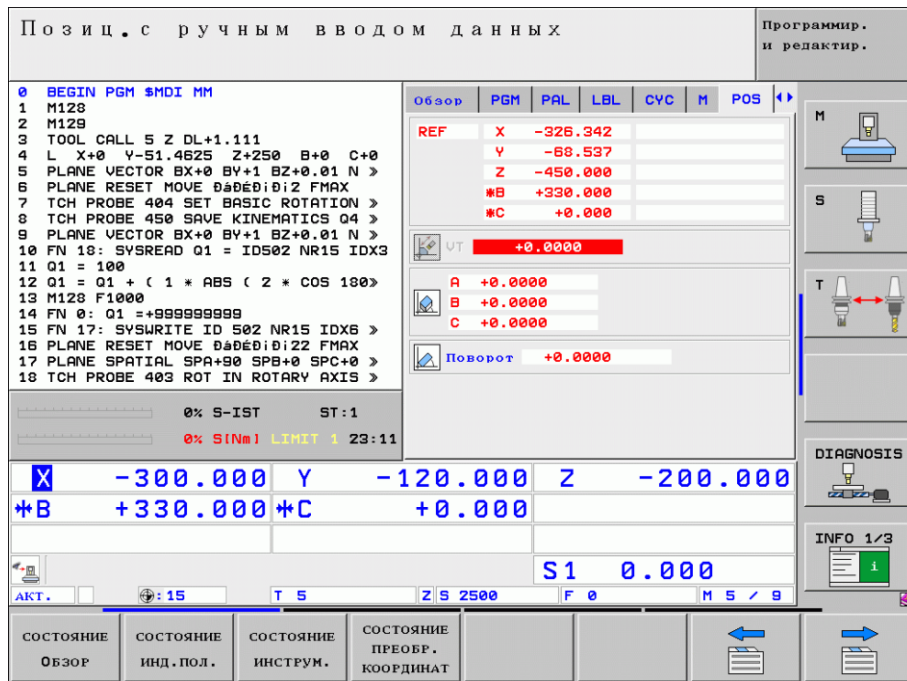

Рисунок 4 — Позиционирование с ручным вводом данных

Таблица 2 — Объекты переключения в режиме позиционирования с ручным вводом данных

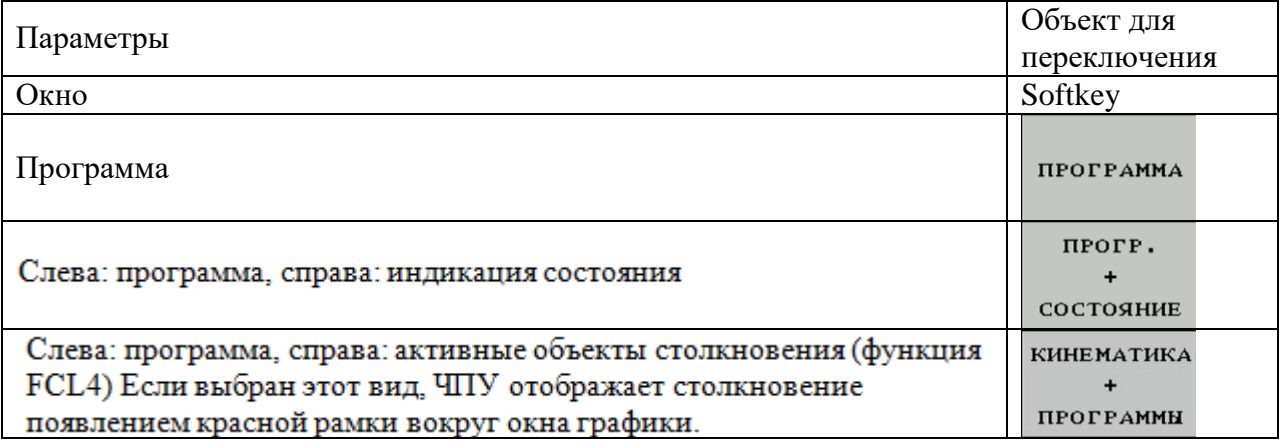

В режиме «Программирование/редактирование» (рисунок 5) выполняется программирование обработки.

Многосторонняя поддержка и дополнения при программировании представлены программированием свободных контуров, различными циклами и функциями Q-параметров. По желанию графика программирования или трехмерная линейная графика (функция FСL 2) используются для отображения запрограммированных путей перемещения (перепрограммируемые клавиши (Sоftkey) для разделения дисплея описано выше) [\[20\]](#page-43-0).

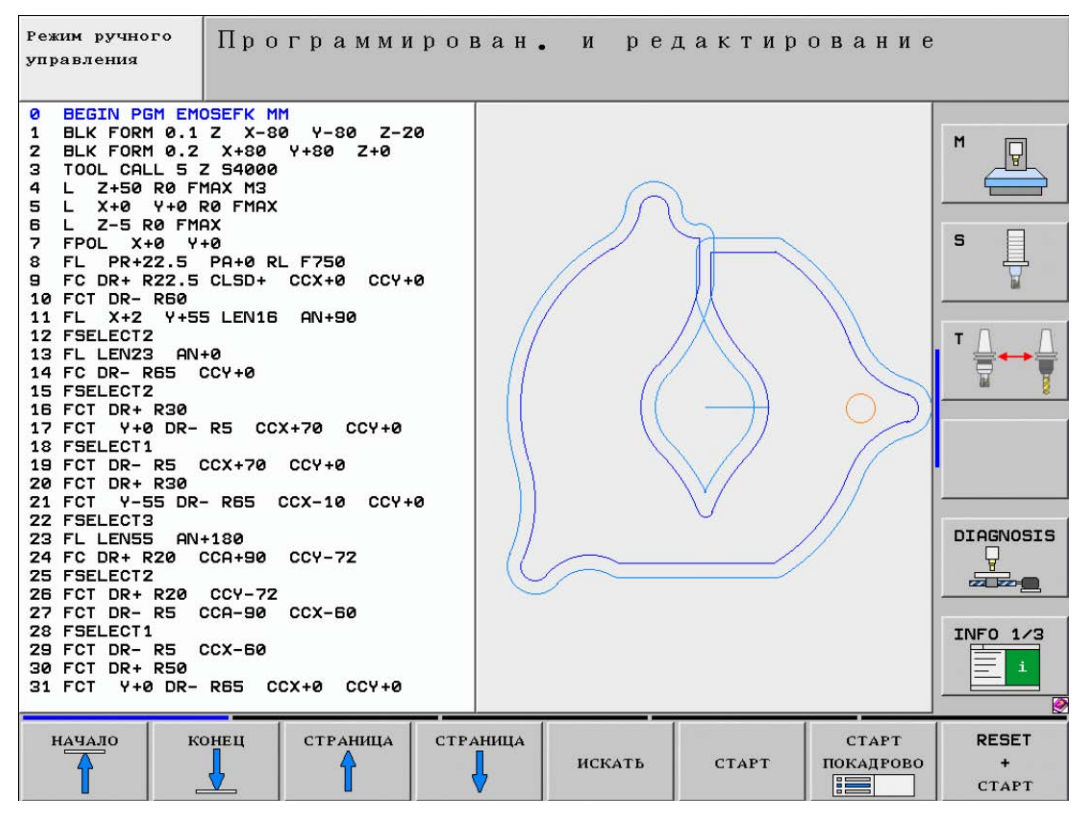

Рисунок 5 — Программирование/редактирование

В таблице 3 представлены объекты переключения в режиме «Программирование/редактирование».

Таблица 3 — Программирование/редактирование

| Параметры                                              | Объект для                          |  |  |
|--------------------------------------------------------|-------------------------------------|--|--|
|                                                        | переключения                        |  |  |
| Окно                                                   | Softkey                             |  |  |
| Программа                                              | <b>ПРОГРАММА</b>                    |  |  |
| Слева: программа, справа: группировка программы        | <b>ПРОГРАММА</b><br>ЧАСТИ ПР.       |  |  |
| Слева: программа, справа: графика при программировании | <b>ПРОГРАММА</b><br><b>ГРАФИКА</b>  |  |  |
| Слева: программа, справа: трехмерная линейная графика  | <b>ПРОГРАММА</b><br><b>ЗD-линии</b> |  |  |

Система ЧПУ моделирует программы и части программ в режиме тестирования программы (рисунок 6), к примеру, чтобы выявить геометрические несоответствия, недостающие, либо неправильные данные в программе и нарушения рабочего пространства. Моделирование поддерживается графически путем отображения детали в различных проекциях [\[17\]](#page-42-2).

При применении совместно с ПО-опцией DСМ (динамический контроль столкновений) программа способна проверяться на вероятность столкновений. При этом так же, как при выполнении программы, система ЧПУ учитывает все определенные производителем станков фиксированные компоненты станка и измеряемые зажимные приспособления [\[42\]](#page-42-0).

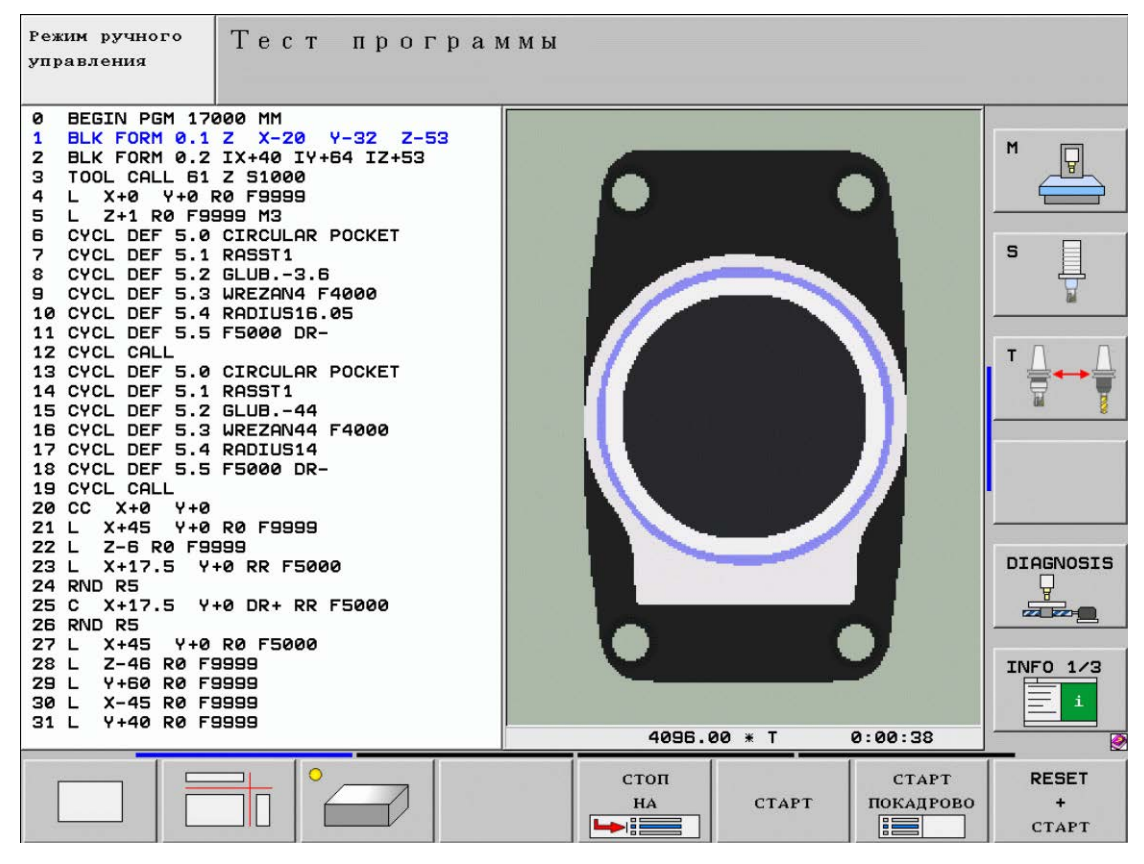

Рисунок 6 — Вид дисплея в режиме тестирования программы

Выполнение программы в автоматическом и покадровом режимах (рисунок 7 и 8).

При отработке программы в автоматическом режиме ЧПУ выполняет программу до конца или до момента прерывания, выполняемого в ручном режиме или запрограммированного.

При покадровом выполнении программы каждый кадр запускается с помощью внешней клавиши STАRT (СТАРТ) (перепрограммируемые клавиши (Sоftkey) для разделения дисплея описано выше) [\[16\]](#page-42-4) (таблица 4).

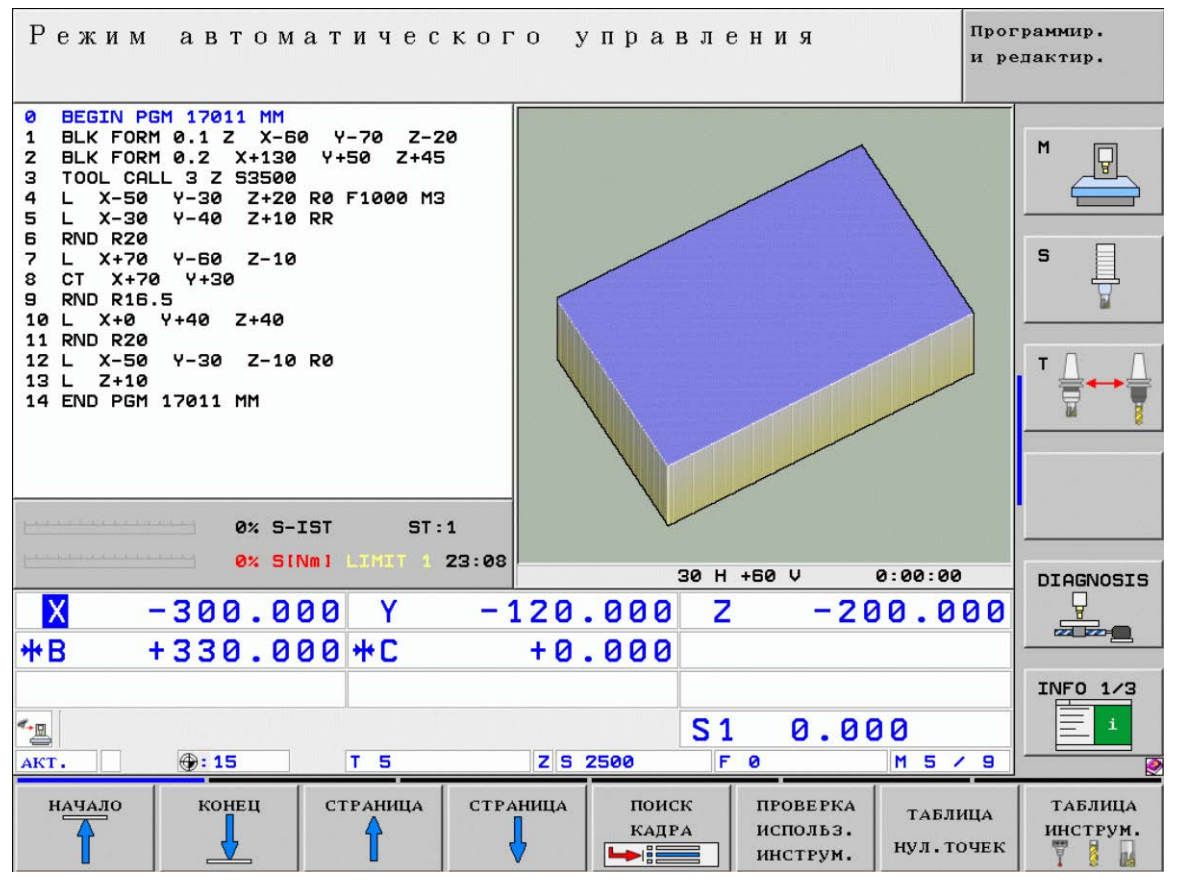

Рисунок 7 — Выполнение программы в автоматическом режиме

| Режим<br>автоматического управления                                                                                                    | Программир.<br>и редактир.                    |
|----------------------------------------------------------------------------------------------------|-----------------------------------------------|
| BEGIN PGM 17011 MM<br>ø<br>$\mathbf{1}$<br>BLK FORM 0.1 Z X-60 Y-70 Z-20<br>$Y+50$ Z+45<br>2<br>BLK FORM 0.2 X+130<br>TOOL CALL 3 Z 53500<br>з<br>Y-30 Z+20 R0 F1000 M3<br>4<br>$L \times -50$<br>$L \times -30$<br>$Y-40$ Z+10 RR<br>5<br>RND R20<br>6<br>7<br>$Y - 60$ $Z - 10$<br>$X + 70$<br>L.<br>8<br>CT X+70 Y+30<br><b>RND R16.5</b><br>9<br>X+0 Y+40 Z+40<br>10 L<br>RND R20<br>11<br>Y-30 Z-10 R0<br>$X-50$<br>12<br><b>L</b><br>$13 L Z+10$<br>14 END PGM 17011 MM<br>0% S-IST<br>ST:1<br>0% SINMI LINIT 1 23:08 | M<br>$\mathbf{s}$                             |
| $\vert$ X<br>$\mathbf{Z}$<br>$-300.000$ Y $-120.000$<br>$-200.000$<br>#B<br>$+330.000+C$<br>$+0.000$                                                                                                    | <b>DIAGNOSIS</b><br>$\mathbb{Z}$ $\mathbb{Z}$ |
| $\triangleq$<br>S <sub>1</sub><br>0.000<br>F 0<br>Z S 2500<br>$\bigoplus: 15$<br>T <sub>5</sub><br>$M$ 5 / 9<br>AKT.                                                                                                    | INFO 1/3                                      |
| <b>СТРАНИЦА</b><br><b>СТРАНИЦА</b><br>НАЧАЛО<br><b>КОНЕЦ</b><br>поиск<br><b>ПРОВЕРКА</b><br>ТАБЛИЦА<br><b>КАДРА</b><br>использ.<br>НУЛ. ТОЧЕК<br><b>PIES</b><br>ИНСТРУМ.                                                                                                    | ТАБЛИЦА<br>инструм.<br>빻<br>ne                |

Рисунок 8 — Выполнение программы в автоматическом режиме

Таблица 4 — Выполнение программы в автоматическом и покадровом режимах

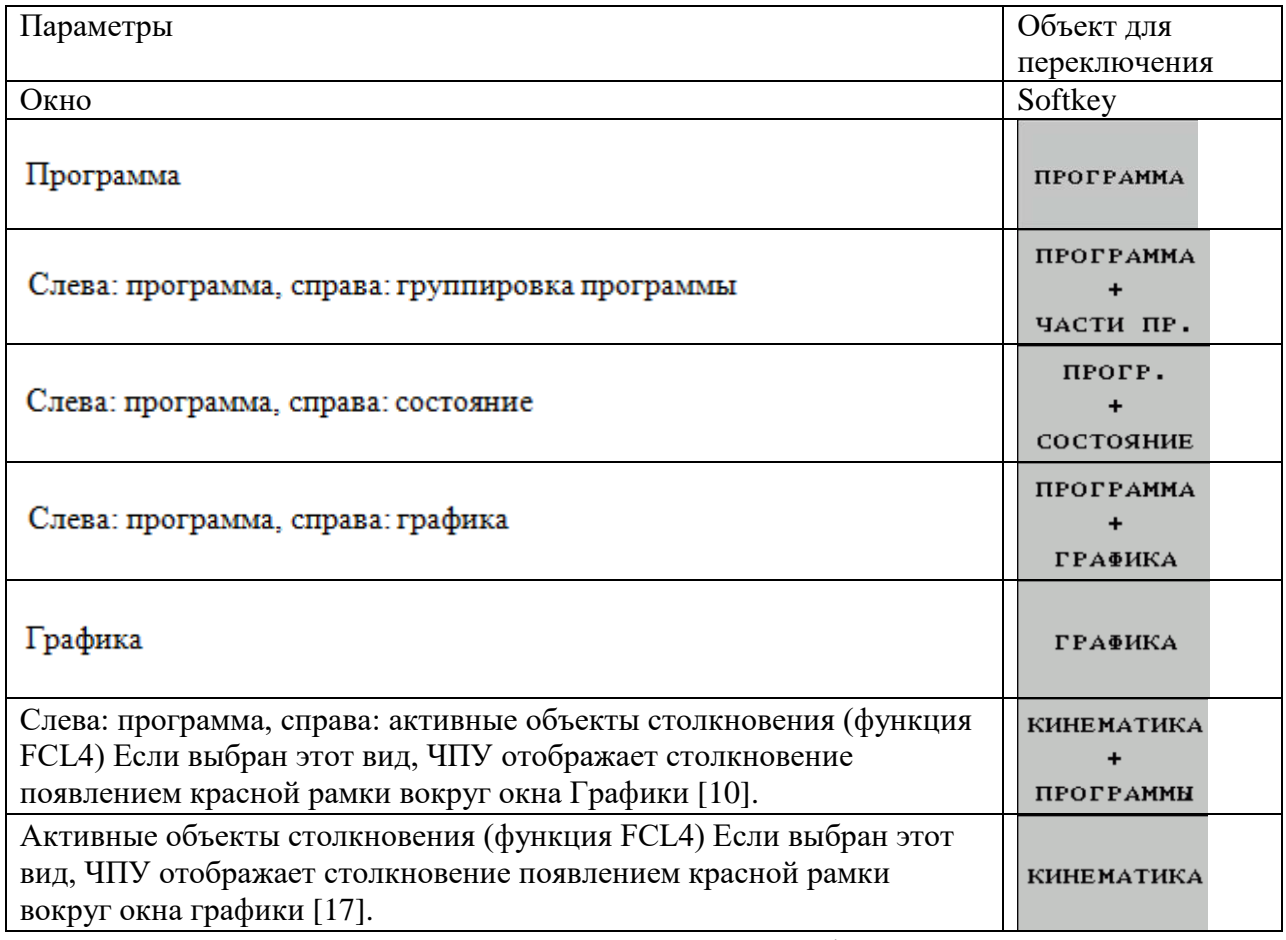

Клавиши режимов на пульте управления и функции указаны на рисунке 9.

## **Индикация состояния**

1. «Общая» индикация состояния (рисунок 10).

Общая индикация состояния находится в нижней части дисплея и обеспечивает информацией о текущем состоянии станка. Она автоматически возникает в режимах работы:

Покадровое выполнение программы и ее выполнение в автоматическом режиме, в случае, если не выбран исключительно тип индикации «Графика» [\[10\]](#page-42-0), а также при позиционировании с ручным вводом данных.

В ручном режиме работы и в режиме маховичка индикация состояния отображается в большом окне [\[20\]](#page-43-0).

В таблице 5 представлена общая индикация состояния.

| Клавиша                                                             | Режим                                                   | Функции                                                                        |
|---------------------------------------------------------------------|---------------------------------------------------------|--------------------------------------------------------------------------------|
| $\Diamond$                                                          | Программирование                                        | ■ Ввод программы и конфигурация<br>интерфейса V.24                             |
|                                                                     | Тест программы                                          | ■ Тест программы без перемещений/ с<br>графикой или без                        |
|                                                                     |                                                         | ■ Геометрические несоответствия                                                |
|                                                                     |                                                         | ■ Отсутствующие данные                                                         |
| ∖ա)                                                                 | ручной                                                  | Перемещение по осям станка                                                     |
|                                                                     |                                                         | ■ Индикация значений осей                                                      |
|                                                                     |                                                         | ■ Координаты опорных точек                                                     |
|                                                                     | Маховичок                                               | <b>• Перемещение электронным маховичком</b>                                    |
|                                                                     |                                                         | <b>■ Координаты опорных точек</b>                                              |
| Позиционирование с<br>$\hat{\mathbf{Q}}$<br>ручным вводом<br>данных | ■ Ввод и отрабока блоков<br>позиционирования или циклов |                                                                                |
|                                                                     |                                                         | ■ Введенные блоки могут быть сохранены в<br>виде программы                     |
| $\boxplus$                                                          | Отработка<br>программы<br>Покадровая<br>отработка       | ■ Отработка отдельного кадра<br>осуществляется нажатием кнопки<br>Start  Start |
|                                                                     | Автоматическая<br>отработка<br>программы                | <b>Выполнение программы после START</b><br><b>ЕХТ</b> (пуск цикла)             |
|                                                                     | smarT.NC                                                | <b>Ввод и редактирование программ</b>                                          |
|                                                                     |                                                         | Тест программы                                                                 |
|                                                                     |                                                         | ■ Выполнение программы - покадровое и<br>полное                                |
|                                                                     |                                                         | ■ Редактирование таблицы инструментов                                          |

Рисунок 9 — Клавиши режимов на пульте управления

| Программир.<br>Режим<br>автоматического управления<br>и редактир.                                                                                                    |                                                                                                    |                                               |  |
|----------------------------------------------------------------------------------------------------|----------------------------------------------------------------------------------------------------|-----------------------------------------------|--|
| 19 L IX-1 RØ FMAX<br>20 CYCL DEF 11.0 SCALING<br>21 CYCL DEF 11.1 SCL 0.9995<br><b>STOP</b><br>22<br>Z+50 RØ FMAX<br>23<br>$X - 20$<br>Y+20 R0 FMAX<br>24<br>CALL LBL 15 REP5<br>25<br>26 PLANE RESET STAY<br>27 LBL 0<br>28 END PGM STAT1 MM | POS <sup>4</sup><br><b>CYC</b><br>PAL LBL<br>M<br><b>PGM</b><br>0630p<br><b>REF</b><br>$\mathbf x$<br>$-5.635$<br>Y.<br>$+62.170$<br>z<br>$-149.750$<br>$+330.000$<br>※日<br>$+0.000$<br><b>*C</b><br>$\mathbb{R}^e$<br>+0.0000 | M<br>₽<br>$\mathbf{s}$                        |  |
|                                                                                                    | $+0.0000$<br>А<br>$\infty$<br>B +0.0000<br>$C + 45.0000$<br>$+0.0000$                                                                                                    | т                                             |  |
| ST:1<br>0% S-IST<br>LIMIT <sub>1</sub><br>0% SINm1<br>23:19                                                                                                    | ⊘<br>Поворот                                                                                                    |                                               |  |
| X<br>$-2.787$ Y<br>#B<br>$+330.000 + C$                                                                                                    | +100.250<br>$\mathbf{Z}$<br>$-340.071$<br>$+0.000$                                                                                                    | <b>DIAGNOSIS</b><br>$\mathbb{Z}$ $\mathbb{Z}$ |  |
| $\overline{\mathcal{R}}$<br>$\mathbb{E}^*$<br>$\bigoplus$ : 20<br>T <sub>5</sub><br>AKT.                                                                                                    | S <sub>1</sub><br>0.000<br>F 0<br>M 5 / 8<br>Z S 2500                                                                                                    | INFO 1/3<br>≡<br>$\mathtt{i}$                 |  |
| СОСТОЯНИЕ<br>СОСТОЯНИЕ<br>СОСТОЯНИЕ<br><b>OБЗОР</b><br>инд. пол.<br>ИНСТРУМ.                                                                                                    | СОСТОЯНИЕ<br>ПРЕОБР.<br><b>КООРДИНАТ</b>                                                                                                    |                                               |  |

Рисунок 10 — Информация индикации состояния

Таблица 5 — Общая индикация состояния

| Символ     | Значение                                                                                                    |
|------------|----------------------------------------------------------------------------------------------------|
| <b>IST</b> | Фактические или заданные координаты текущей позиции                                                                                                    |
| X Y Z      | Оси станка; вспомогательные оси отображаются системой ЧПУ строчны-<br>ми буквами. Последовательность и количество указываемых осей уста-<br>навливает производитель станка. Соблюдайте указания инструкции по<br>обслуживанию станка |
| F S M      | Индикация подачи в дюймах соответствует одной десятой действительно-<br>го значения. Скорость вращения S, подача F и действующая дополнитель-<br>ная М-функция                                                                       |
| ☆          | Запуск выполнения программы                                                                                                    |
|            | Ось заблокирована                                                                                                    |
|            | Ось может перемещаться с помощью маховичка                                                                                                    |
|            | Оси перемещаются с учетом разворота плоскости обработки                                                                                                    |
|            | Оси перемещаются при наклонной плоскости обработки                                                                                                    |
|            | Функция M128 или FUNCTION TCPM активна                                                                                                    |
|            | Функция Динамический контроль столкновений DCM активна                                                                                                    |
|            | Функция Адаптивное регулирование подачи АFC активна (ПО-опция)                                                                                                    |
|            | Одна или несколько общих настроек программы активны (ПО-опция)                                                                                                    |
| ⊕          | Номер активной точки привязки из таблицы предустановок. Если точка<br>привязки назначена в ручном режиме, то а символом ЧПУ отображает<br>текст MAN                                                                                  |

Дополнительные типы индикации состояния отображают подробную информацию об отработке программы. Их можно вызвать во всех режимах работы, исключением является режим программирования [10].

Информация о включении дополнительной индикации состояния представлена в таблице 6.

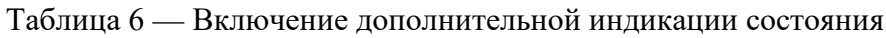

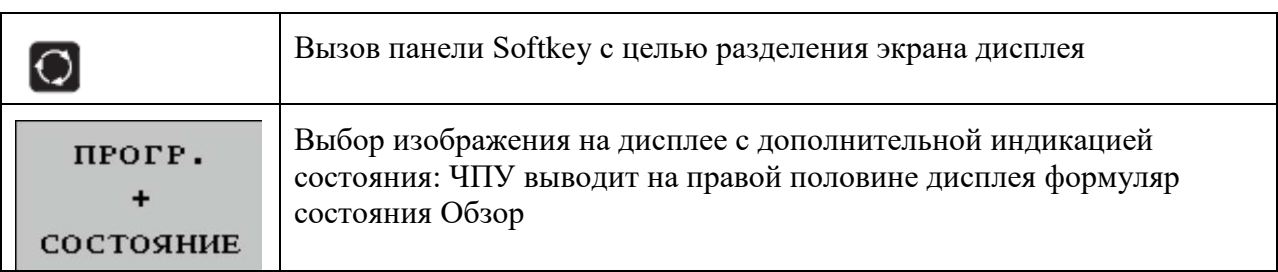

Ниже описываются доступные типы индикации, которые можно выбрать непосредственно с помощью клавиш Softkey или клавиш Softkey для переключения (таблица 7).

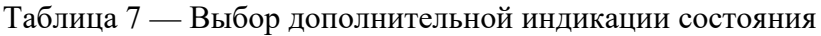

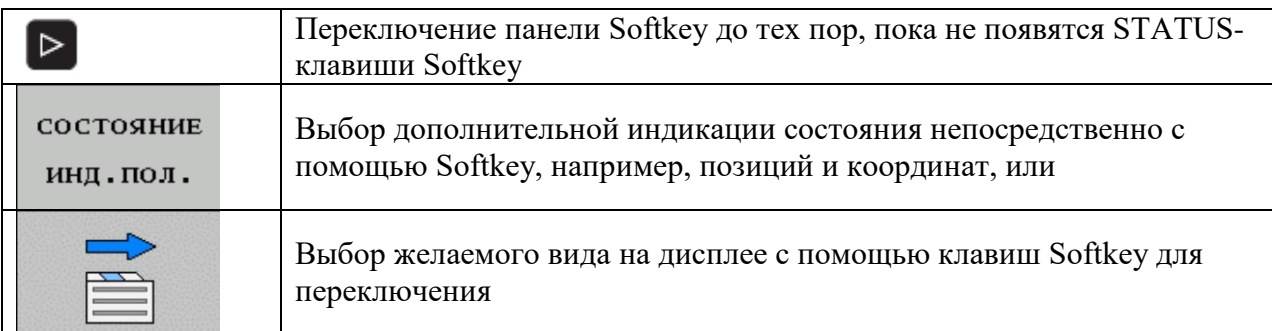

Необходимо обратить внимание на то, что некоторые из указанных ниже параметров состояния доступны только при условии, что соответствующая им опция программного обеспечения была активирована в ЧПУ [\[17\]](#page-42-2).

Отображение формуляра состояния «Обзор» (рисунок 11) после включения ЧПУ, происходит, если оператором было выбрано разделение экрана дисплея ПРОГРАММА+СОСТОЯНИЕ (или ПОЗИЦИЯ+СОСТОЯНИЕ).

В обзорном формуляре перечисляются важнейшие параметры состояния, которые также отдельно приведены в соответствующих детальных формулярах (таблица 8).

| Режим автоматического управления                                                                                  |                                    |                                                        |                               |                                        | Программир.<br>и редактир. |   |
|----------------------------------------------------------------------------------------------------|------------------------------------|--------------------------------------------------------|-------------------------------|----------------------------------------|----------------------------|---|
| 19 L IX-1 RØ FMAX<br>20 CYCL DEF 11.0 SCALING<br>21 CYCL DEF 11.1 SCL 0.9995<br>22 STOP                           | 0630p<br><b>REF</b>                | PAL LBL<br><b>PGM</b><br>$-5.635$<br>x<br>Y<br>+62.170 | <b>CYC</b><br>※日<br><b>WC</b> | M <sub>1</sub><br>+330.000<br>$+0.000$ | POS II<br>M                |   |
| Z+50 R0 FMAX<br>23 L<br>$X-20$ Y+20 R0 FMAX<br>24<br>L.<br>25 CALL LBL 15 REP5<br>26 PLANE RESET STAY<br>27 LBL 0 | T : 5<br>L.                        | $\mathbf{z}$<br>$-149.750$<br>+60.0000 R               | D <sub>10</sub>               | +5.0000                                | $\mathbf{s}$               |   |
| 28 END PGM STAT1 MM                                                                                               | $DL-TAB$<br>DL-PGM +0.2500<br>M110 | M134                                                   | DR-TAB<br>DR-PGM +0.1000      |                                        |                            |   |
|                                                                                                    | $P$ V                              | $X + 25.0000$<br>+333.0000                             | $P$ # 1<br>4D X Y<br>չ        |                                        |                            |   |
|                                                                                                    | 5.                                 | <b>LBL 99</b><br>LBL                                   |                               | <b>REP</b>                             |                            |   |
| ST:1<br>0% S-IST<br>0% SINMI LIMIT 1 23:18                                                                        | <b>PGM CALL STAT1</b>              | AKT. HPOFP. : STAT                                     |                               | (4) 00:00:04                           |                            |   |
| $\mathsf{X}$<br>$-2.787$ Y                                                                                        | $-340.071$                         | $\mathbf{Z}$                                           |                               | +100.250                               | <b>DIAGNOSIS</b><br>74700  |   |
| #B<br>$+330.000+C$<br>$\frac{1}{2}$<br>$\mathbb{Z}$                                                               | +0.000                             | S <sub>1</sub>                                         | 0.000                         |                                        | INFO 1/3                   |   |
| $\bigoplus$ : 20<br>T <sub>5</sub><br>AKT.<br>СОСТОЯНИЕ<br>СОСТОЯНИЕ<br>СОСТОЯНИЕ                                 | Z 5 2500<br><b>СОСТОЯНИЕ</b>       | F 0                                                    |                               | M 5 / 8                                |                            | ◙ |
| ОБЗОР<br>инд. пол.<br>ИНСТРУМ.                                                                                    | <b>ПРЕОБР.</b><br><b>КООРДИНАТ</b> |                                                        |                               |                                        |                            |   |

Рисунок 11 — Вид экрана в режиме обзора

Таблица 8 — Режим «Обзор»

| Softkey            | Значение                                |  |  |
|--------------------|-----------------------------------------|--|--|
| СОСТОЯНИЕ<br>ОБЗОР | Индикация положения в осях (до 5 осей)  |  |  |
|                    | Информация об инструментах              |  |  |
|                    | Активные М-функции                      |  |  |
|                    | Активные преобразования координат       |  |  |
|                    | Активная подпрограмма                   |  |  |
|                    | Активный повтор части программы         |  |  |
|                    | Программа, вызванная с помощью PGM CALL |  |  |
|                    | Текущее время обработки                 |  |  |
|                    | Имя активной главной программы          |  |  |

Общая информация о программе (рейтер PGM) (рисунок 12).

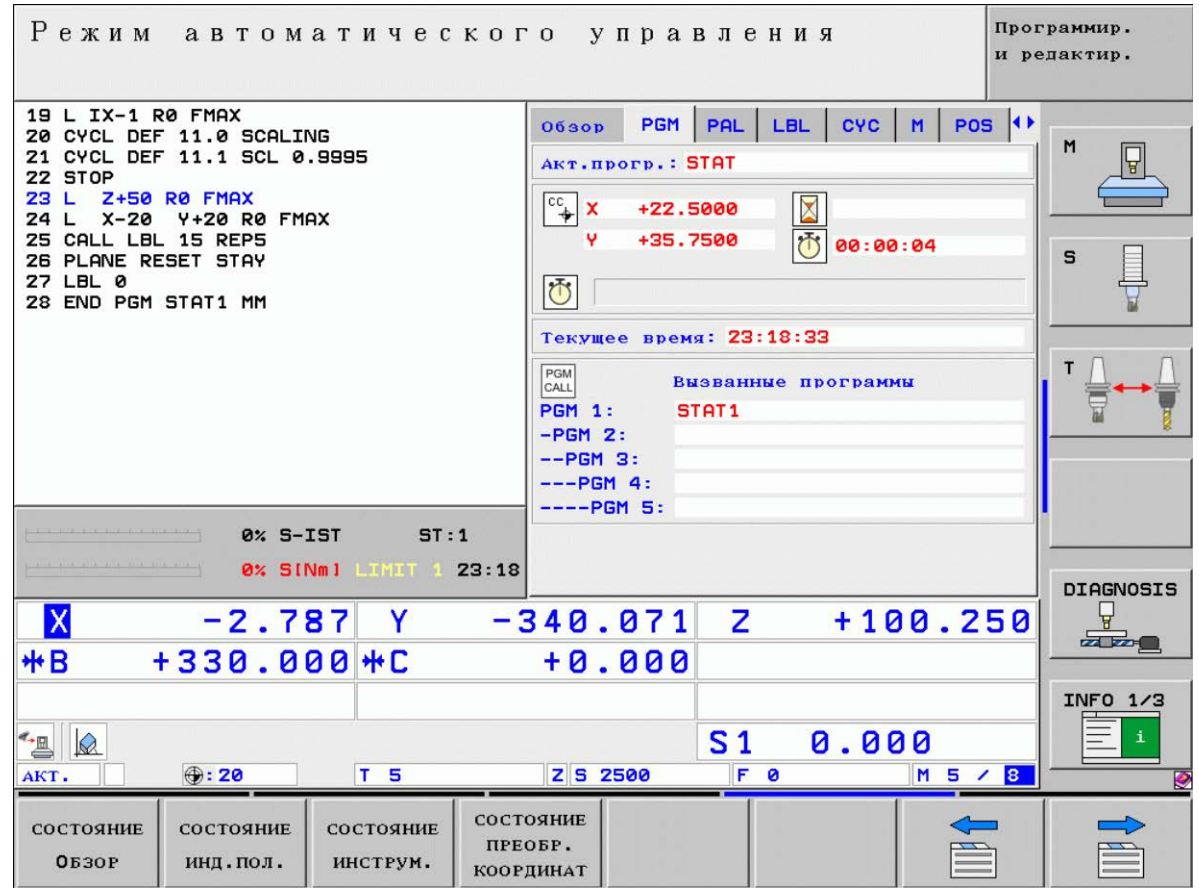

Рисунок 12 — Общая информация о программе

## Дополнительные устройства

Трехмерные измерительные щупы

 $\mathcal{C}$ помощью различных трехмерных измерительных ЩУПОВ HEIDENHAIN возможно выполнять следующие действия:

- проводить автоматическую наладку заготовок;  $\bullet$
- $\bullet$ быстро и четко задавать координаты точек привязки;
- $\bullet$ выполнять измерения заготовки во время отработки программы;
- $\bullet$ измерять и проверять инструменты.

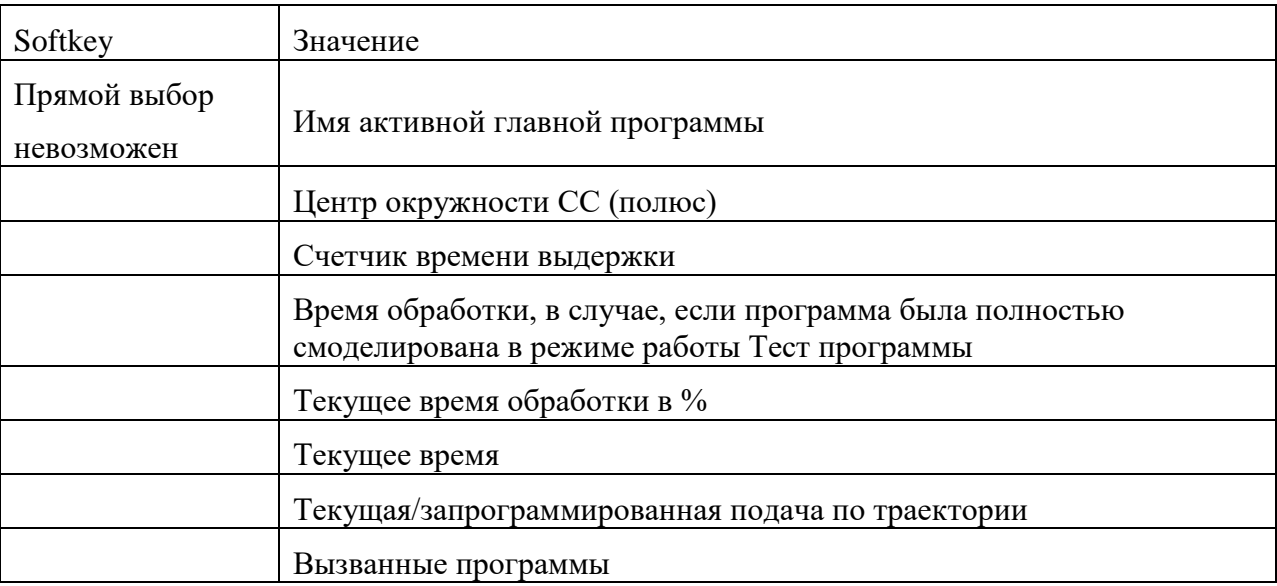

Таблица 9 — Общая информация о программе

Измерительные щупы TS 220, TS 640 (рисунок 13) и TS 440

Данные измерительные щупы необходимы для автоматической выверки заготовок, определения координат точек привязки и с целью измерений заготовки. TS 220 передает коммутационные сигналы по кабелю и может быть использован как экономичная альтернатива в тех случаях, когда необходимо выполнить оцифровку.

Специально для станков с устройством смены инструмента предусмотрены щупы TS 640 (рисунок 13) и щупы меньшего размера TS 440, которые передают коммутационные сигналы без кабеля при помощи инфракрасного излучения.

Принцип действия: в измерительных щупах фирмы HEIDENHAIN износостойкий оптический выключатель фиксирует несоответствие измерительного стержня. Генерируемый при этом сигнал обеспечивает сохранение в памяти фактического значения текущей позиции измерительного щупа.

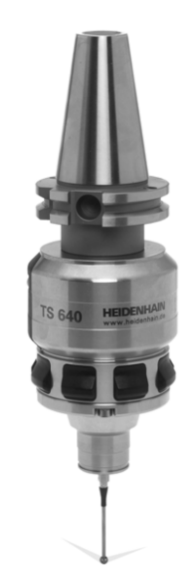

Рисунок 13 — Измерительный щуп ТS 640

Щуп для измерения инструмента ТТ 140 (рисунок 14)

ТТ 140 представляет собой трехмерный измерительный щуп предназначенный для измерения и проверки инструмента. С этой целью система ЧПУ имеет 3 цикла, при помощи которых определяются радиус и длина инструмента для неподвижного или вращающегося шпинделя.

Особо прочная конструкция и высокая степень защиты обеспечивают нечувствительность ТТ 140 воздействию СОЖ и стружки. Коммутационный сигнал формируется с помощью износостойкого оптического выключателя, который отличается высокой надежностью.

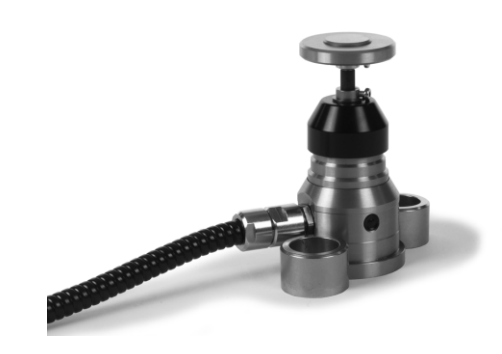

Рисунок 14 — Щуп для измерения инструмента ТТ 140

Электронные маховички НR (рисунок 15 и 16).

Электронные маховички упрощают точное перемещение направляющих осей вручную. Длину пути перемещения на оборот маховичка можно выбрать из широкого диапазона значений.

Наряду со встраиваемыми маховичками HR130 и HR 150 фирма HEIDENHAIN предлагает переносные маховички HR 410 и HR 420.

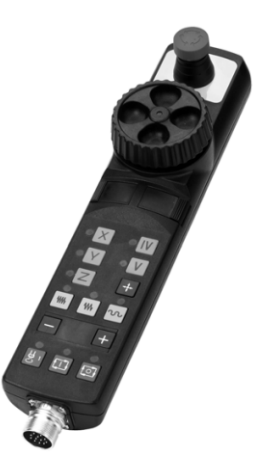

Рисунок 15 — Электронный маховичок НR

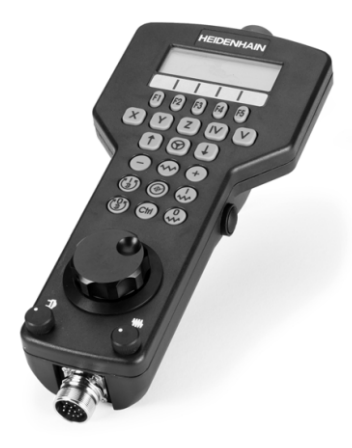

Рисунок 16 — Электронный маховичок НR

## <span id="page-24-0"></span>**1.2 Требования к подготовке операторов**

Оператор станков с ЧПУ (сверлильных, токарных, фрезерных и расточных) осуществляют следующие основные функции: непосредственное обслуживание станка (подготовку и уборку рабочего места, установку и съем детали, уход за станком); производство контрольно-измерительных операций

(осмотр заготовки детали и режущего инструмента, измерение, контроль размеров обработанных деталей); наладку станка на новую партию деталей (подготовку и установку рабочих органов станка, режущего инструмента и приспособлений для обработки деталей) [\[14\]](#page-42-5).

Состав работ, которые обязан выполнять оператор станков с программным управлением, зависит от уровня его квалификации (2-5 разряды) [\[27\]](#page-44-1).

Рабочий более высокой квалификации должен уметь выполнять работы, предусмотренные для рабочих более низкой квалификации, а также должен руководить рабочими более низких разрядов этой же профессии [\[23\]](#page-43-1).

Оператор станков с программным управлением обязан знать:

• правила и нормы производственной санитарии, противопожарной безопасности, охраны труда;

- правила пользования средствами индивидуальной защиты;
- требования, предъявляемые к качеству выполняемых работ (услуг);
- способы предупреждения и устранения брака, его виды;
- требования по рациональной организации труда на рабочем месте.

С учетом уровня квалификации 2-ого разряда, оператор обязан знать:

• принцип работы обслуживаемых станков с программным управлением;

• правила управления обслуживаемого оборудования;

• наименование, назначение, устройство и условия применения наиболее распространенных приспособлений, режущего, контрольноизмерительных инструментов;

• признаки затупления режущего инструмента [\[13\]](#page-42-6);

• наименование, маркировку и основные механические свойства обрабатываемых материалов;

• основы гидравлики, механики и электротехники в пределах выполняемой работы;

• условную сигнализацию, используемую на рабочем месте;

- назначение условных знаков на панели управления станком;
- правила установки перфолент в считывающее устройство;
- способы возврата программоносителя к первому кадру;

• систему допусков и посадок; квалитеты и параметры шероховатости;

- назначение и свойства охлаждающих и смазывающих жидкостей;
- правила чтения чертежей обрабатываемых деталей [\[6\]](#page-41-3).

С учетом уровня квалификации 3-го разряда, оператор обязан знать:

• устройство отдельных узлов обслуживаемых станков с программным управлением и характерные черти их работы;

• работу станка в автоматическом режиме и в режиме ручного управления;

• назначение и условия использования контрольно-измерительных инструментов и приборов;

• конструкцию приспособлений для установки и крепления деталей на станках с программным управлением;

- системы программного управления станками;
- технологический процесс обработки деталей;
- систему допусков и посадок;
- квалитеты и параметры шероховатости;

• организацию работ при многостаночном обслуживании станков с программным управлением;

• правила чтения чертежей обрабатываемых деталей и программы по распечатке;

• начало работы с различного основного кадра;

• причины возникновения неисправностей станков с программным управлением и способы их предупреждения [\[6\]](#page-41-3).

С учетом уровня квалификации 4-ого разряда, оператор обязан знать:

• устройство, принципиальные схемы оборудования и взаимодействие механизмов станков с программным управлением, правила их подналадки;

• корректировку режимов резания по результатам работы станка;

• основы электротехники, электроники, механики, гидравлики, автоматики в пределах выполняемой работы;

• кинематические схемы обслуживаемых станков;

• организацию работ при многостаночном обслуживании станков с программным управлением;

• устройство и правила пользования контрольно-измерительными инструментами и приборами; основные способы подготовки программы;

• код и правила чтения программы по распечатке и перфоленте;

• определение неисправности в станках и системе управления;

• способы установки инструмента в инструментальные блоки;

• способы установки приспособлений и их регулировки;

• приемы, обеспечивающие заданную точность изготовления деталей;

• систему допусков и посадок; квалитеты и параметры шероховатости;

• правила чтения чертежей обрабатываемых деталей [\[6\]](#page-41-3).

С учетом уровня квалификации 5-ого разряда, оператор обязан знать:

• устройство и кинематические схемы различных станков с программным управлением и правила их наладки, правила настройки и регулировки контрольно-измерительных инструментов и приборов;

• способы установки и выверки деталей;

• основы теории резания металлов в границах выполняемой работы;

• правила определения режимов резания по справочникам и паспорту станка;

• принципы калибровки сложных профилей; правила чтения чертежей обрабатываемых деталей [\[6\]](#page-41-3).

Необходимые умения и навыки:

- определять режим резания по справочнику и паспорту станка;
- оформлять техническую документацию;

• рассчитывать режимы резания согласно формулам, находить требования к режимам по справочникам при различных видах обработки;

• составлять технологический процесс обработки деталей, изделий на металлорежущих станках;

• выполнять процесс обработки с пульта управления деталей по квалитетам на станках с программным управлением;

• устанавливать и выполнять снятие деталей после обработки;

• выполнять контроль выхода инструмента в исходную точку и его корректировку;

- производить замену блоков инструментом;
- производить установку инструмента в инструментальные блоки;

• выполнять наблюдение за работой систем обслуживаемых станков по показаниям цифровых табло и сигнальных ламп;

• выполнять обслуживание многоцелевых станков с числовым программным управлением (ЧПУ) и манипуляторов (роботов) для механической подачи заготовок на рабочее место;

• управлять группой станков с программным управлением;

• устранять мелкие неполадки в работе инструмента и приспособлений [\[6\]](#page-41-3).

Работа операторов станков осуществляется в производственных цехах предприятий различных отраслей. Работа исключает тяжелый физический труд. Она выполняется в помещении, на хорошо освещенном рабочем месте.

Во время наблюдения за работой станка оператор может находиться в положении сидя. Рабочий день — полный. Для деятельности не характерны многочисленные деловые контакты (общение происходит только с наладчиками станков, технологами, инженерами).

Особые условия допуска к работе:

1. Наличие квалификационных документов, таких как диплом, свидетельств, трудовой книжки, подтверждающей специализацию и присвоенный разряд. Обязательно должен быть пройден инструктаж по технике безопасности и осуществлена проверка знаний по технике безопасности [6].

2. Профессионально важные качества:

• пространственное представление (необходимое для чтения чертежей, правильной установки режимов работы);

• точный глазомер (необходимый для установки детали, правильной ручной подачи сверла);

• хорошая память на числа, формы и пространственное расположение (необходимая для запоминания расположения кнопок, тумблеров на пульте и пр.);

• аккуратность и тщательность измерений;

- координация движений рук (при закреплении и снятии деталей).
- 3. Медицинские противопоказания:
	- нарушение функций опорно-двигательного аппарата;
	- $\bullet$  плохое зрение;
	- плохая координация движений.

#### <span id="page-29-0"></span> $1.3$ Возможности электронных средств обучения в процессе подготовки операторов

Инструкция оператора станка с ЧПУ четко регламентирует их функциональные обязанности:

- установка заготовки и снятие ее после обработки;
- периодическая проверка размеров деталей на соблюдение стандар-

TOB;

- наблюдение за сходом стружки в нужном направлении;
- контроль за состоянием систем станка;
- наблюдение за сигнальными устройствами.

Оператор производит наладку станка и запускает его в работу.

В профессионально-технических училищах подготовка операторов станков с ЧПУ проводится на базе среднего образовании в течение 2 лет.

Формы обучения:

- стационарная;
- вечерняя;
- заочная.

Но только поработав на предприятии, молодой специалист может утверждать, что он освоил профессию, и теперь он — оператор станков с ЧПУ.

Имея опыт работы на одних станках, оператор, придя работать на новое место, может столкнуться с тем, что система ЧПУ достаточно отличается от той, в которой он работал ранее.

В большинстве случаев, операторов станков приглашают на работу уже с опытом и высоким разрядом.

Для того чтобы очень быстро освоить основные моменты работы и управления, ранее не изученной системы ЧПУ, оператору пригодится электронное учебное пособие, в котором будут описаны основы, необходимые для начала работы с системой.

Электронное учебное пособие имеет массу достоинств, что отличает его от печатной версии пособия [\[3\]](#page-41-4).

Достоинствами электронного учебника являются:

1. Использование дополнительных возможностей. Электронные учебные пособия включают в себя несколько частей: текстовую (аудио) часть, графическую часть (рисунки, схемы, чертежи, таблицы), анимацию, видео- и аудиозаписи, и строятся по модульному признаку. Использование компьютерной анимации дает возможность визуализировать сложные графики, схе-

мы и явления макро- и микромира, что при использовании обычных учебных пособий просто невозможно [1].

2. Простой и удобный поисковый механизм, как в самом электронном учебном пособии, так и за его пределами. С помощью гиперссылок можно перемещаться не только по тексту (картинкам и графикам) учебника, но и перейти на сайт в интернете с необходимой информацией [1].

3. Простота и объективность контроля знаний. Тестовые задания позволяют достаточно быстро и непредвзято оценить знания [21].

4. Расширенное восприятие информации. Огромную роль в восприятии информации является зрение, на него приходится порядка 90 % усваиваемой и получаемой нами информации. Звуковой способ восприятия составляет порядка 9 %, на остальные органы чувств приходится всего 1 %. Исходя из этого, можно сделать вывод, что электронное учебное пособие является наиболее ясным, понятным способом получения знаний.

## <span id="page-31-0"></span>1.4 Требования к электронным средствам обучения и технология их разработки

Создание электронных средств обучения (ЭСО), неосуществимо без выработки и соблюдения комплекса требований к качеству. Более того, соблюдение таких требований считается основополагающим элементом общей технологии разработки ЭСО [16].

Процесс разработки электронных средств обучения должен обеспечи- $3CO$ , соответствующих вать производство системе психологопедагогических, технико-технологических, эстетических, функциональных и эргономических требований [2].

Технико-технологические требования:

• функционирование электронных ЭСО в телекоммуникационных средах, операционных системах и платформах;

• максимальное использование современных средств мультимедиа и телекоммуникационных технологий;

• надежность и устойчивая работоспособность;

• гетерогенность (устойчивая работа на различных компьютерных и других аналогичных им средствах, предусмотренных спецификацией ЭСO);

- устойчивость к дефектам;
- наличие защиты от несанкционированных действий пользователей;
- эффективное и оправданное использование ресурсов;
- тестируемость;
- простота, надежность и полнота инсталляции и деинсталляции [\[25\]](#page-43-3). Требования к аппаратно-программной платформе

Рекомендуется создавать ЭСO, рассчитанные на стандартные аппаратно-программные платформы и информационные технологии, получившие наибольшее распространение среди потенциальных пользователей данных средств обучения [\[5\]](#page-41-7).

Психолого-педагогические требования

Электронные средства обучения, создаваемые разработчиками, должны соответствовать стандартным дидактическим требованиям, предъявляемым к традиционным учебным изданиям, таким как учебники, учебные и методические пособия.

Требование научности обучения с использованием ЭСO означает достаточную глубину, корректность и научную достоверность изложения содержания учебного материала, предоставляемого ЭСO с учетом последних научных достижений [\[26\]](#page-43-4).

Требование доступности обучения, предъявляемое к разработке и применению ЭСО, означает необходимость определения степени теоретической сложности и глубины изучения учебного материала сообразно возрастным и индивидуальным особенностям учащихся.

Требование обеспечения проблемности обучения обусловлено самой сущностью и характером учебно-познавательной деятельности [\[24\]](#page-43-5).

Требование обеспечения наглядности обучения означает необходимость учета чувственного восприятия изучаемых объектов, их макетов или моделей и их личное наблюдение учащимся.

Требование обеспечения сознательности обучения, самостоятельности и активизации деятельности обучаемого подразумевает обеспечение учебным материалом самостоятельных действий учащихся по извлечению учебной информации при четком понимании конечных целей и задач учебной деятельности.

Требование систематичности и очередности обучения при использовании ЭСО подразумевает обеспечение последовательного усвоения учащимися определенной системы знаний в изучаемой предметной области [8].

Требование единства образовательных, развивающих и воспитательных функций обучения при использовании ЭСО.

Требование адаптивности подразумевает приспособляемость ЭСО к индивидуальным возможностям обучаемого.

Требование интерактивности обучения предполагает то, что в процессе обучения должно быть взаимодействие учащегося с ЭСО.

Требование развития интеллектуального потенциала обучаемого при работе с ЭСО предполагает формирование определенных стилей мышления (алгоритмического, наглядно-образного, теоретического и других), умения принимать оптимальное решение или вариативные решения в сложной ситуации, умений по обработке информации (на основе использования систем обработки данных, информационно-поисковых систем, баз данных и пр.).

Требование системности и структурно-функциональной связанности представления учебного материала в компонентах ЭСО [11].

Требование обеспечения полноты (целостности) и непрерывности дидактического цикла обучения в ЭСО означает, что ЭСО должен предоставлять возможность выполнения всех звеньев дидактического цикла в пределах одного сеанса работы с информационной и телекоммуникационной техникой.

С дидактическими требованиями к ЭСО тесно связаны методические требования. Методические требования к учебным материалам предполагают учет своеобразия и особенности конкретной предметной области, на которую рассчитаны ЭСО, специфики соответствующей науки, ее понятийного аппарата, особенности методов исследования ее закономерностей; возможностей реализации современных методов обработки информации и методологии реализации образовательной деятельности [12].

Требований эргономики при разработке ЭСО

Основным эргономическим требованием является требование обеспечения гуманного отношения к обучаемому.

Требования здоровьесберегающего и эргономического характера, осуществляемые с использованием ЭСО, соответствие гигиеническим требованиям и санитарным нормам работы с компьютерной техникой.

Эстетические требования тесно связаны с эргономическими требованиями и устанавливают соответствие эстетического оформления функциональному назначению ЭСО, упорядоченность и выразительность графических и изобразительных элементов учебной среды, соответствие цветового колорита назначению ЭСО [11].

Требования к оформлению документации, сопровождающей электронные средства обучения, подразумевают необходимость грамотного и подробного оформления методических указаний и инструкций для педагогов и обучаемых.

# <span id="page-35-0"></span>**2 ОПИСАНИЕ ЭЛЕКТРОННОГО УЧЕБНОГО ПОСОБИЯ**

## <span id="page-35-1"></span>**2.1 Назначение пособия**

Электронное учебное пособие предназначено для оператора станка с ЧПУ, оснащенного системой управления НEIDENНAIN ITNС 530. Оператор станка с ЧПУ должен иметь навыки работы на станках с другим ЧПУ, и иметь разряд не ниже 3.

В данном пособии описаны и проиллюстрированы действия оператора, необходимые для начала работы и управления станком с ЧПУ ITNС 530.

## <span id="page-35-2"></span>**2.2 Структура и интерфейс учебного пособия**

Учебное электронное пособие содержит восемь основных структурных элементов:

- 1) Титульный лист «Аннотация»;
- 2) «Система ITNС 530»;
- 3) «Дисплей и пульт управления»;
- 4) «Режимы управления»;
- 5) «Индикация состояния»;
- 6) «Дополнительные устройства»;
- 7) «Тест для самопроверки»;
- 8) «Перечень дополнительной документация для изучения».

Третий, четвертый, пятый и шестой элементы делятся на подразделы.

Электронное учебное пособие для операторов станков с ЧПУ ITNС 530 создано в программе TurbоSite 1.7.1.

Программа очень проста в обращении, не требует знания языков программирования и разметки текста, предназначена для создания электронных учебников и НTML-сайтов.

Созданное с помощью TurbоSite электронное учебное пособие будет работать на любой операционной системе, в любом современном браузере, может быть загружен на любой бесплатный хостинг (не требует поддержки PHP, MySQL и т.д.) [\[29\]](#page-44-2).

Версия ТurbоSite 1.7.1. является последней, на сегодняшний день, версией (2011 г.).

Электронное учебное пособие, созданное в этой программе позволяет обучающимся работать с ним как «локально», на своём компьютере, так и в сети Интернет — к нему можно обратиться везде, где есть возможность выйти во всемирную сеть.

Для работы с электронным учебником потребуется браузер. Внешний вид созданного учебного пособия изображен на рисунке 17.

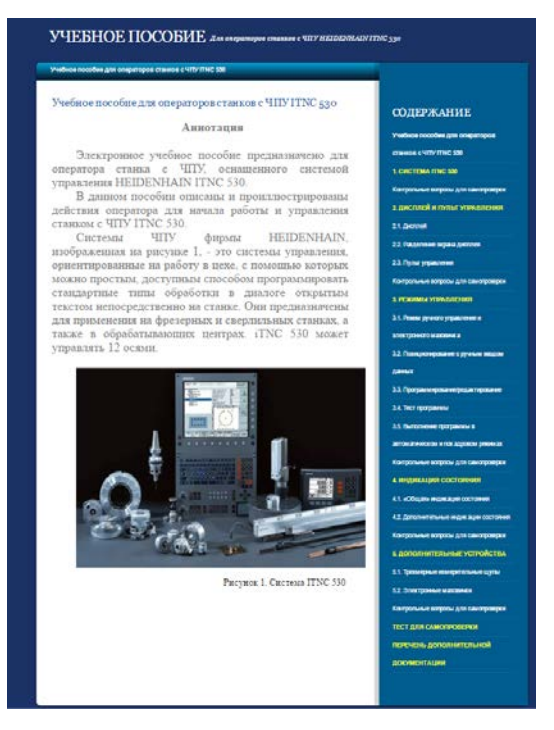

Рисунок 17 — Внешний вид пособия

Электронное учебное пособие в формате html имеет относительно небольшой размер при сохранении возможности использования видео- и звуковых роликов, изображений, графиков и элементов форматирования.

Электронное учебное пособие представляет собой последовательность страниц, содержащих изображения, в которых заключен весь текстовый материал, таблицы, рисунки, тестовый блок и элементы навигации.

### <span id="page-37-0"></span>2.4 Краткое описание разделов электронного пособия

Раздел «Система ITNC 530» посвящен описанию системы ЧПУ фирмы HEIDENHAIN ITNC 30, её общим характеристикам и особенностям.

В разделе «Дисплей и пульт управления» проиллюстрированы и описаны дисплей и пульт управления системы ITNC план действия, необходимые для разделения экрана дисплея, элементы управления дисплея и пульта управления.

В разделе «Режимы управления» описаны режимы: ручного управления и электронного маховичка, позиционирование с ручным вводом данных, программирование/редактирование, тест программы, выполнение программы в автоматическом режиме.

Раздел «Индикация состояния» содержит сведения об общей индикации состояния и дополнительных индикациях системы ITNC 530.

Раздел «Дополнительные устройства» посвящен описанию трехмерных измерительных щупов и электронных маховичков.

Раздел «Тест для самопроверки» содержит 9 закрытых тестовых заданий для самопроверки полученных знаний оператором станка с ЧПУ.

Раздел «Перечень дополнительной документация для изучения» перечень литературы, необходимой для более глубокого и подробного изучения оператором станка системы ITNC 530.

### <span id="page-37-1"></span>2.5 Апробация

Разработанное электронное учебное пособие было предложено для внедрения на предприятие ООО «Уральские локомотивы», с целью подготов-

ки принимаемого на работу персонала, на должность оператора станков с ЧПУ.

С разработанным для самостоятельного изучения учебном пособием работали 3 оператора станков и ученики операторов.

Данное учебное пособие позволило быстро ввести нового сотрудника, имеющего навыки работы на станках с ЧПУ другого производителя, в особенности работы на станке с ЧПУ ITNС 530.

Пособие позволило познакомится с системой, режимами управления, дисплеем, пультом управления, типами имеющейся индикации состояния и дополнительными устройствами, которыми оснащена система ЧПУ ITNС 530.

Электронное учебное пособие было опробовано тремя операторами станков с ЧПУ, недавно принятых в штат предприятия ООО «Уральские локомотивы». Пособие было охарактеризовано как весьма полезный и удобный способ ознакомления с общей информацией по системе ЧПУ ITNС 530, с возможным дальнейшим использованием с целью введения в работу новых операторов станков.

## <span id="page-39-0"></span>ЗАКЛЮЧЕНИЕ

Современный уровень развития производства характеризуется высокой степенью автоматизации производственных процессов. Одним из основных способов автоматизации считается внедрение в производство станков с числовым программным управлением. Согласно заданной программе станок выполняет необходимую последовательность операций, а обслуживает этот станок оператор. Применение станков с программным управлением обеспечивает высокий уровень автоматизации обработки изделий, улучшает их качество, точность, повышает культуру производства

В результате проделанной работы было составлено электронное учебное пособие для операторов станков с ЧПУ, оснащенного системой управления HEIDENHAIN ITNC 530, имеющего опыт и навыки работы станках с другим ЧПУ.

В данном пособии описаны и проиллюстрированы действия оператора для начала работы и управления станком с ЧПУ ITNC 530.

Учебное электронное пособие было создано в программе TurboSite 1.7.1. и содержит восемь основных структурных элементов.

Созданное с помощью TurboSite электронное учебное пособие будет работать на любой операционной системе, в любом современном браузере

Программа очень проста в обращении, не требует знания языков программирования и разметки текста, предназначена для создания электронных учебников и HTML-сайтов.

Электронное учебное пособие, созданное в этой программе позволяет обучающимся работать с ним как «локально», на своём компьютере, так и в сети Интернет — к нему можно обратиться везде, где есть возможность выйти во всемирную сеть.

Электронное учебное пособие представляет собой последовательность страниц, содержащих изображения, в которых заключен весь текстовый ма-

териал, таблицы, рисунки, тестовый блок и элементы навигации. Состоит из 20 НTML страниц.

Электронное учебное пособие имеет массу достоинств, что отличает его от печатной версии пособия.

Разработанное электронное учебное пособие было предложено для внедрения на предприятие ООО «Уральские локомотивы», с целью подготовки принимаемого на работу персонала, на должность оператора станков с ЧПУ.

Учебное пособие разработано для самостоятельного изучения операторами станков и самопроверки полученных знаний.

## <span id="page-41-0"></span>**СПИСОК ИСПОЛЬЗОВАННЫХ ИСТОЧНИКОВ**

<span id="page-41-5"></span>1. Баркова Е.Е. Преимущества и недостатки электронных учебников и их место в современном образовании // Научное сообщество студентов XXI столетия. Гуманитарные науки: сб. ст. по мат. XXXVII междунар. студ. науч.-практ. конф. № 10(37). [Электронный ресурс] — Режим доступа: http://sibac.info/archive/guman/10(37).pdf (дата обращения: 12.01.2017).

<span id="page-41-6"></span>2. Беляев М.И. Технологии создания электронных обучающих средств [Текст]: учеб. пособие / М.И. Беляев, Г.А. Краснова, А.В. Соколов — М.: МГИУ, 2013. — 224 с.

<span id="page-41-4"></span>3. Бордовская Н.В. Педагогика: учебное пособие [Текст]: учеб. пособие / Н.В. Бордовская, А.А. Реан — СПб: Питер, 2013. — 304 с.

<span id="page-41-1"></span>4. Гжиров Р.И., Серебряницкий П.П. Программирование обработки на станках с ЧПУ [Текст]: Справочник. — Л.: Машиностроение. Ленингр. отделение, 2012. — 588 с.

<span id="page-41-7"></span>5. Деревнина А. Ю. Принципы создания электронных учебников [Текст] А. Ю. Деревнина // Открытое образование: проектирование учебников, 2013. — 50 с.

<span id="page-41-3"></span>6. Должностная инструкция оператора станка [Электронный ресурс] — Режим доступа: http:// [xn--80aezpj.net/dolzhnostnaya-instrukciya-operatora](http://сплав.net/dolzhnostnaya-instrukciya-operatora) (дата обращения 12.01.2017).

<span id="page-41-2"></span>7. Должиков В.П. Основы программирования и наладки станков с ЧПУ [Текст]: учеб. пособие, перераб. и доп. — Томск: ТПУ, 2011. — 143 с.

8. Ермолаев В. В. Программирование для автоматизированного оборудования [Текст]: учебник для студ. учреждений сред. проф. образования / В. В. Ермолаев. — М.: Издательский центр «Академия», 2014. — 256 с.

<span id="page-41-8"></span>9. Зимина О.В., Кириллов А.И. Рекомендации по созданию электронного учебника [Текст] — М.: Изд-[во МЭИ, 2013](http://www.academiaxxi.ru/Reclama/OVZ_monogr1_t.htm). — 37 с.

10. Иванов А.А. Автоматизация технологических процессов и производств [Текст]: Учебное пособие / А.А. Иванов. — М.: Форум, 2012. — 224 с.

<span id="page-42-0"></span>11. Инструкция для оператора HEIDENHAIN - диалог с открытым текстом iTNC 530, 11.2007, 769 с. OOO HEIDENHAIN [Электронный ресурс].

— Режим доступа: http://www.studmed.ru/rukovodstvo-polzovatelyaprogrammirovanie-ciklov-heidenhain-itnc-530\_9c1055dae02.html/ (дата обращения 12.01.2017).

<span id="page-42-3"></span>12. Красильников В.В. Теоретические основы разработки электронных образовательных изданий [Электронный ресурс] — Режим доступа: http://www.sspi.ru/files/nauka/e-public-[prepod/inf\\_mat/8.pdf дата обращения](http://www.sspi.ru/files/nauka/e-public-prepod/inf_mat/8.pdf%20дата%20обращения%2008.12.2016)  [08.12.2016\)](http://www.sspi.ru/files/nauka/e-public-prepod/inf_mat/8.pdf%20дата%20обращения%2008.12.2016).

<span id="page-42-7"></span>13. Ланкин В., Григорьева О. Электронный учебник: возможности, проблемы, перспективы [Текст]. // Высшее образование в России, 2013. — 147 с.

<span id="page-42-6"></span>14. Ловыгин А.А., Васильев А. В. Современный станок с ЧПУ и CAD/CAM система [Текст]. М.: Эльф ИПР, 2012 г. — 286 с.

<span id="page-42-5"></span>15. Мартинов Г.М., Мартинова Л.И., Пушков Р.Л. Системы числового программного управления для автоматизации технологических процессов машиностроительного комплекса России [Текст]: Учебное пособие — М.: МГТУ «Станкин», 2013. — 169 с.

16. Монастырев П. Этапы создания электронных учебников [Текст] / П. Монастырев, Е. Аленичева — Высшее образование в России, СПб.: БХВ-Петербург, 2013. — 100 с.

<span id="page-42-4"></span>17. Монастырев П. Создание электронных учебников [Текст]: учеб. пособие / П. Монастырев, Е. Аленичева, СПб.: БХВ-Петербург, 2014. — 149 с.

<span id="page-42-2"></span><span id="page-42-1"></span>18. Обучение Программирование ЧПУ Основной курс iTNC 530, 10/2007, 212 с. OOO HEIDENHAIN [Электронный ресурс]. — Режим доступа: http://www.studmed.ru/rukovodstvo-polzovatelya-programmirovanie-ciklovheidenhain-itnc-530\_9c1055dae02.html/ (дата обращения 12.01.2017).

19. Общая структура электронных учебных пособий. [Электронный ресурс]. — Режим доступа: http://method.saitar.com/index/0-14 (дата обращения: 02.12.16).

20. Осетрова Н.В. Книга и электронные средства в образовании [Текст]: учеб. пособие / Н.В. Осетрова, А.И. Смирнов, А.В. Осин — М.: Логос, 2013. — 142 с.

<span id="page-43-0"></span>21. Руководство пользователя Программирование циклов HEIDENHAIN iTNC 530, 04.2009, 517 с. OOO HEIDENHAIN [Электронный ресурс]. — Режим доступа: http://www.studmed.ru/rukovodstvo-polzovatelyaprogrammirovanie-ciklov-heidenhain-itnc-530\_9c1055dae02.html/ (дата обращения 25.01.2017).

<span id="page-43-2"></span>22. Сапрыкина Г. А. Современный электронный учебник // Школьные технологии [Текст], 2004. — № 6. — С. 79–84.

23. Слизова С. В. Электронные учебники. Плюсы и минусы // Молодой ученый [Текст]. — 2013. — №11. — С. 46-48.

24. Сосонкин В.Л., Мартинов Г.М. Программирование систем числового программного управления [Текст]: Учеб. пособие. — М. Логос, 2012. — 344 с.

<span id="page-43-1"></span>25. Схиртладзе А. Г. Автоматизация технологических процессов и производств [Текст]: Учебник / А.Г. Схиртладзе, А.В. Федотов, В.Г. Хомченко. — М.: Абрис, 2012. — 565 с.

<span id="page-43-5"></span>26. Трегубова О.П. Создание электронного учебника [Электронный ресурс] — Режим доступа: <http://festival.1september.ru/articles/526252> (дата обращения 01.12.2016).

<span id="page-43-3"></span>27. Тыщенко О.Б. Новое средство компьютерного обучения [Текст]: электронный учебник // Компьютеры в учебном процессе, 2008. — 67 с.

<span id="page-43-4"></span>28. Ширшов Е.В. Педагогические условия проектирования электронных учебно-методических комплексов [Текст]: учеб. пособие / Е.В. Ширшов, О.В. Чурбанова. — М.: Палеотип, 2010. — 308 с.

<span id="page-44-1"></span>29. ГОСТ 20523-80 «Устройства числового программного управления станками. Термины и определения» (Дата введения в действие: 30.06.1981; дата последнего изменения: 18.10.2016).

30. ГОСТ 20999-83 «Устройства числового программного управления для металлообрабатывающего оборудования. Кодирование информации управляющих программ» (Дата введения в действие: 30.06.1984, дата последнего изменения: 18.10.2016).

<span id="page-44-2"></span>31. Электронный учебник. Визуальные редакторы: Руководство по созданию электронного учебника в TurboSite [Электронный ресурс] / М. Д. Белых. — Режим доступа: http://katerina-bushueva.ru/publ/obnovlenija\_statej/ obnovlenija\_statej/sozdanie\_ehlektronnykh\_uchebnikov/19-1-0-106. (дата обращения: 12.01.2017).

<span id="page-44-0"></span>32. iTNC 530 Универсальная система ЧПУ для фрезерных, горизонтально- расточных станков и обрабатывающих центров, 04.2009, 56 с. OOO HEIDENHAIN [Электронный ресурс]. — Режим доступа: http:// www.studmed.ru/rukovodstvo-polzovatelya-programmirovanie-ciklov-heidenhainitnc-530\_9c1055dae02.html/ (дата обращения 12.01.2017).

## <span id="page-45-0"></span>**ПРИЛОЖЕНИЕ**

### **Министерство образования и науки Российской Федерации**

### **Федеральное государственное автономное образовательное учреждение высшего образования**

### **«Российский государственный профессионально-педагогический университет»**

Институт инженерно-педагогического образования Кафедра информационных систем и технологий Направление 44.03.04 Профессиональное обучение (по отраслям) Профиль подготовки «Энергетика»

Профилизация «Компьютерные технологии автоматизации и управления»

#### УТВЕРЖДАЮ

Заведующий кафедрой

Н. С. Толстова

«  $\rightarrow$  201 г.

### **ЗАДАНИЕ**

### **на выполнение выпускной квалификационной работы бакалавра**

студента 4 курса, группы ЗКТэ-402С Крупина Алексея Сергеевича

1. Тема: «Электронное учебное пособие для операторов станков с числовым программным управлением» утверждена распоряжением по институту от \_\_\_\_\_\_\_\_\_\_\_\_\_201\_ г. №

2. Руководитель: Нарваткина Наталья Степановна, ст. преподаватель кафедр ИС

3. Место преддипломной практики: ООО «Уральские локомотивы»

4. Исходные данные к ВКР:

Электронный учебник. Визуальные редакторы: Руководство по созданию электронного учебника в TurboSite [Электронный ресурс] / М. Д. Белых.

iTNC 530 Универсальная система ЧПУ для фрезерных, горизонтально- расточных станков и обрабатывающих центров, 04.2009, 741 с. OOO HEIDENHAIN

- 5. Содержание текстовой части ВКР (перечень подлежащих разработке вопросов) Анализ учебно-методической и технической документации по теме работы. Разработка пособия в электронном виде. Апробация на предприятии: ООО «Уральские локомотивы.
- 6. Перечень демонстрационных материалов Презентация, выполненная в Microsoft Power Point

7. Календарный план выполнения выпускной квалификационной работы

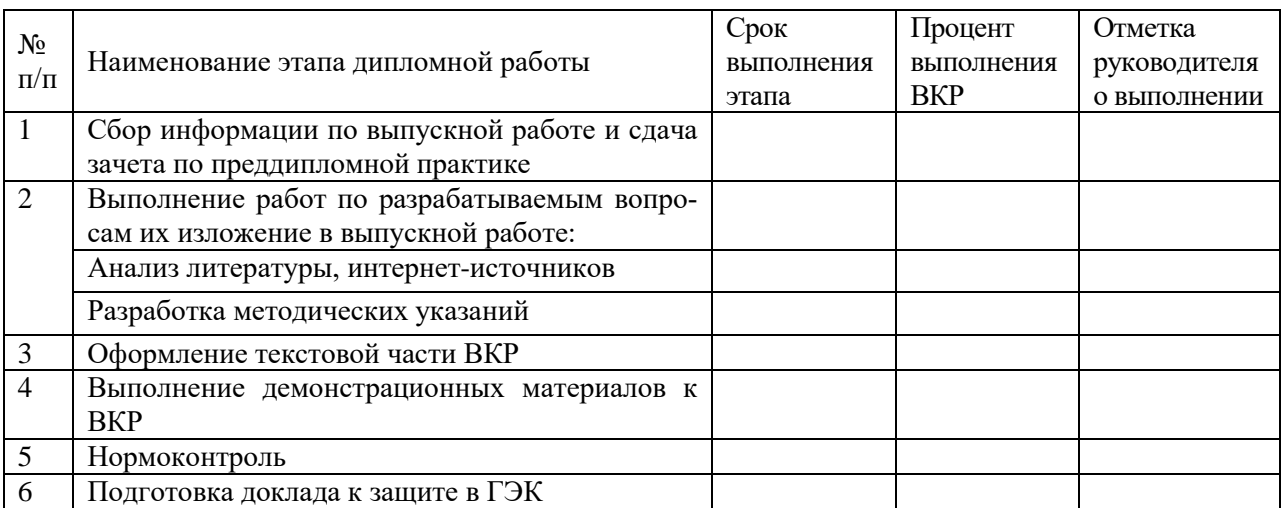

8. Консультанты по разделам выпускной квалификационной работы

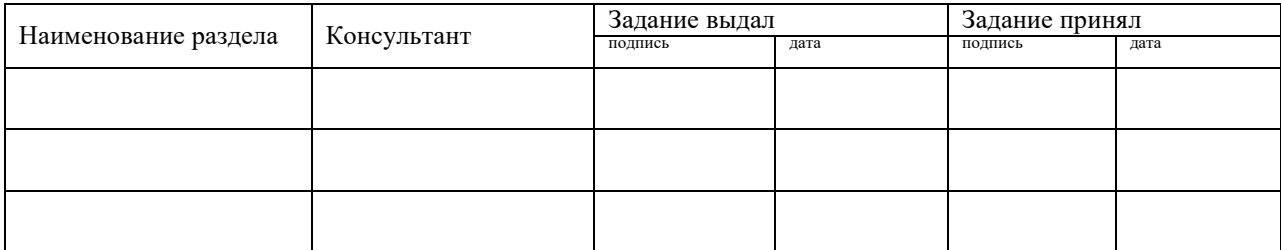

*Руководитель Задание получил* подпись дата подпись студента дата

Г

9. Выпускная квалификационная работа и все материалы проанализированы. Считаю возможным допустить Крупина А.С. к защите выпускной квалификационной работы в государственной экзаменационной комиссии. Руководитель в подпись дата

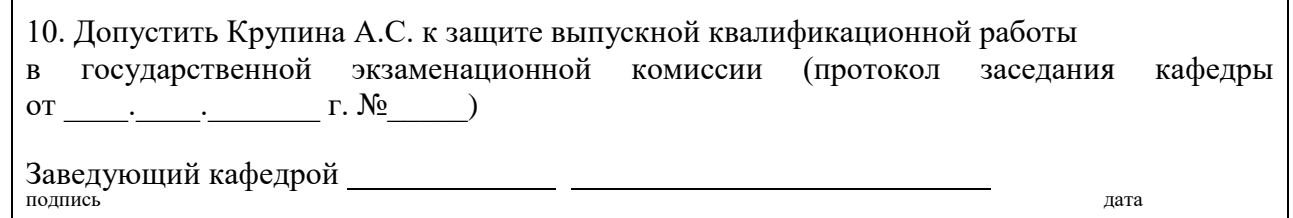